# INTRODUCTION SYSTÈME UNE INTRODUCTION AU SYSTÈME D'EXPLOITATION LINUX

Guillaume Santini

[guillaume.santini@iutv.univ-paris13.fr](mailto:guillaume.santini@iutv.univ-paris13.fr) IUT de Villetaneuse

15 février 2012

Partie  $#1$ 

<span id="page-0-0"></span> $298$ 

イロメ イ部メ イヨメ イヨメ

# Organisation du module

#### Les enseignements

- 5 cours de 1h30 : Présentation générale du système d'exploitation Linux,
- 5 TP de 3h00 : Mise en pratique des commandes Linux en salle machines,
- et du travail personnel ...

### Votre presence est obligatoire ´

- Contrôle des présences.
- Rapport des absences.

### L'évaluation

 $\bullet$  Une composition à la fin du module (sur papier et/ou sur papier).

 $\Omega$ 

メロメ メ御 メメ ヨメ メヨメ

# PLA<sub>N</sub>

# $\Omega$  GÉNÉRALITÉS

- [Qu'est-ce qu'un ordinateur ?](#page-3-0)
- [Les composants principaux et les principes de fonctionnement d'un ordinateur](#page-4-0)
- <sup>2</sup> LE SYSTÈME D'EXPLOITATION
- <sup>3</sup> LE SYSTÈME LINUX
- <sup>4</sup> [Fichiers et repertoires](#page-32-0)

<span id="page-2-0"></span> $2Q$ 

K ロ ⊁ K 倒 ≯ K 君 ⊁ K 君 ≯

# DÉFINITION

### **DEFINITION**

"Un ordinateur est une machine électronique programmable capable de réaliser des calculs logiques sur des nombres binaires."

#### C'est une machine

Le fonctionnement d'un ordinateur est basé sur une architecture matériel (processeur, support de stockage, interfaces utilisateurs, connexion, . . .) dont le fonctionnement est soumis aux lois de la physique.

#### C'est une machine programmable

Cette machine est capable de remplir des tâches différentes selon les instructions qui lui sont adressées. Ces instructions, rédigées sous forme de programmes par les informaticiens, sont traitées en fin de course par le matériel de l'ordinateur.

#### INTERACTION AVEC LE MATÉRIEL

<span id="page-3-0"></span>Heureusement, la plupart du temps, l'informaticien n'a pas a interagir directement avec le matériel. Pour traiter avec les composants, tous les ordinateurs modernes disposent d'une couche logicielle appelée Système d'Exploitation. Cette couche est en charge de faire la passerelle entre l'informaticien, ses outils, les programmes qu'il développe et, les composants et leur fonctionnement.

# Les interfaces

#### La forme classique

- · Un ordinateur est classiquement composé d'une unité centrale et de périphériques matériel (écran, clavier, souris, disques durs, imprimantes/scaner, . . .).
- Les interfaces permettent l'interaction avec l'environnement (utilisateurs ou autres).

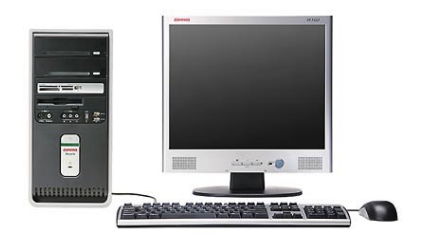

### DES FORMES TRÈS VARIÉES

- Les ordinateurs modernes sont multiformes.
- · Ils remplissent des tâches très variées.

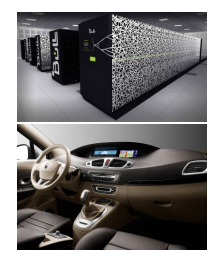

**K ロ ト K 倒 ト K ミ ト** 

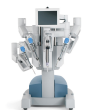

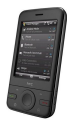

<span id="page-4-0"></span> $\Omega$ 

# POINTS COMMUNS ET DIFFÉRENCES

### $=$  Matériel

Des capacités de calcul CPU et/ou GPU<br>De la mémoire RAM. Disque du RAM, Disque dur, . . .

### $=$  Logiciels

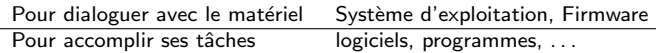

### $\neq$  Périphériques

Interfaces Connexions réseau, écrans, claviers, ...

 $2Q$ 

イロメ イ部メ イヨメ イヨメ

# LA CARTE MÈRE

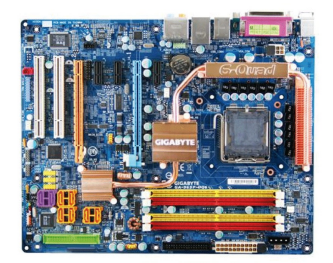

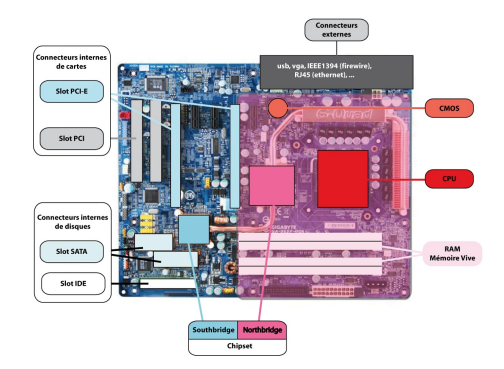

メロメ スタメ スミメス

### LA CARTE MÈRE EST L'ÉLÉMENT CENTRAL D'UN ORDINATEUR.

- $\bullet$  C'est l'élément sur lequel sont assemblés et mis en relation tous les composants matériel,
- · Elle permet à tous ses composants de fonctionner ensemble efficacement.

 $\Omega$ 

# LES UNITÉS DE CALCUL

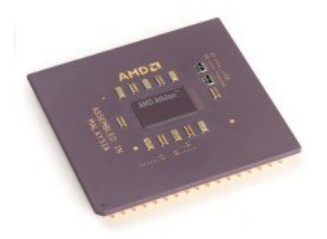

### CPU - Central Processing Unit

- $\bullet$  C'est une puce qui traite des instructions élémentaires en réalisant des calculs binaires,
- $\bullet$  Fréquence 3GHz (3x10<sup>9</sup> de cycles par secondes).

### GPU - Graphics Processing Unit

C'est une puce placée sur les cartes graphiques

- Elle prend en charge les nombreux calculs de rafraichissement des images 3D,
- Une carte graphique moderne peu compter une grande quantité de ces puces.

 $\Omega$ 

イロメ イ部メ イヨメ イヨ

# LES MÉMOIRES ET LES SUPPORTS DE STOCKAGES

### RAM : Random Access Memory

- $\bullet$  Mémoire volatile : maintenue par une tension électrique,
- · Accès rapide,
- **a Taille limitée car assez chère.**

## ROM : Read Only Memory

- $\bullet$  Mémoire non-volatile maintenue par une conception physique,
- Taille limitée car très chère,
- Contient les instructions d'amorçage du système.

### DISQUE DUR, CLEF-USB, ...

- · Mémoire non-volatile (enregistrement magnétiques le plus souvent),
- · Accès lent.
- Taille très grande (support de stockage de masse), beaucoup moins chère.

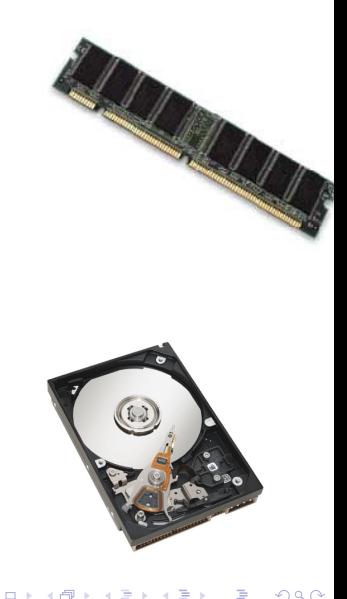

# LES MÉMOIRES ET LES SUPPORTS DE STOCKAGES

### ORGANISATION DE LA MÉMOIRE

Les ordinateurs réalisent des calculs logiques sur des données binaires

- Les données et les instructions sont stockées sous forme de blocs repérés par une adresse,
- **Les blocs contiennent une information binaire** organisée en octet. Chaque octet contient 8 bits d'information qui sont lus comme une suite ordonn´ee de 0 ou de 1 ou de Vrai et de Faux.
- Un octet peut prendre  $2^8 = 256$  valeurs différentes.

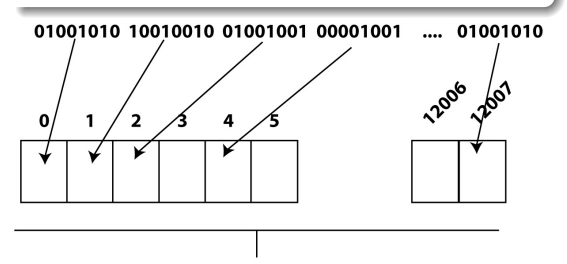

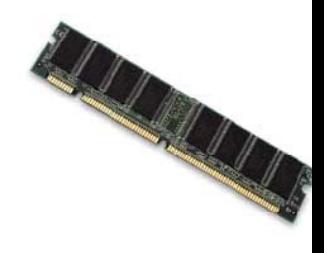

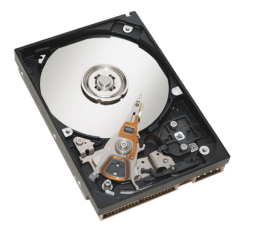

メロメ メ母メ メミメメ

 $\Omega$ 

# LES PÉRIPHÉRIQUES

#### Des composants externes

En fonction de leur tâche, de nombreux composants ad hoc peuvent être greffés sur la structure de base précédemment décrite. Par exemple :

- Ordinateur de Maison : Ecran, souris, imprimante, scanner, joystick, modem, . . . ´
- Ordinateurs de bord : Sondes, actioneurs, . . .,
- **Télephone : Antenne, récepteurs, ...,**
- . Robot médical : Interface haptique, bras mécaniques, ...

#### Des composants internes

En fonction des possibilités des cartes mères plusieurs types de composants peuvent être ajoutés :

- Cartes vidéo, Cartes son, disques durs internes, lecteurs, ...
- $\bullet$  Cartes d'acquisition ou de pilotage de périphériques, ...

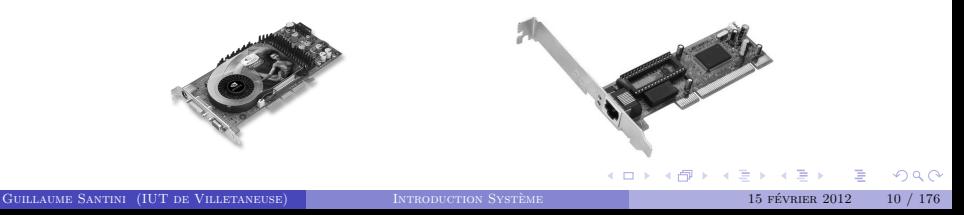

# Les bus

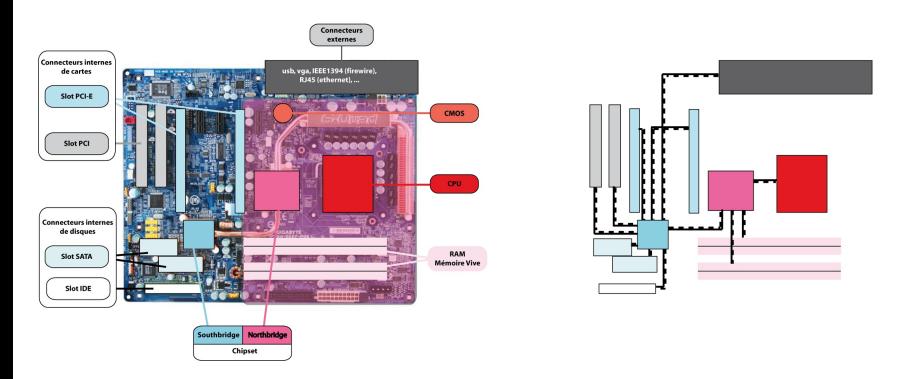

### LA CARTE MÈRE INTÈGRE LES BUS.

- Les bus sont des unités physiques qui assurent le transport efficace de l'information entre les différents composants connectés à la carte mère,
- La largeur (8, 16, 32 64 bits) et la fréquence  $(10^2 10^3 \text{ MHz})$  des bus règlent le débit d'information entre les composants. Cela conditionne donc fortement l'efficacité d'une configuration matériel.

 $\Omega$ 

イロメ イ母メ イヨメ イヨ

# L'HORIZON MATÉRIEL

### INTERACTION AVEC LE MATÉRIEL

- $\bullet$  Heureusement le programmeur ou l'utilisateur n'interagit pas directement avec le matériel (sauf pour remplacer une pièce défectueuse ou connecter un nouveau matériel ...). Le dialogue avec l'architecture matériel est l'affaire de programmes dédiés.
- · Plusieurs couches logicielles existent entre le matériel et l'utilisateur : les firmwares, le noyau du système et les outils et programmes du système d'exploitation.
- La plupart des logiciels que vous serez amené à développer n'interagiront qu'indirectement avec le matériel par le filtre des librairies système.

### HAUT NIVEAU  $\rightarrow$

- Logiciel,langages de programmation, . . .
- C'est le domaine de l'informatique et des informaticiens

Une interface : LE SYSTÈME  $\rightarrow$ d'exploitation Bas niveau

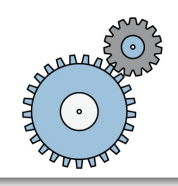

- · Firmwares, exécution des instructions machine, . . .
- C'est le domaine de la physique et des ´electroniciens.

メロメ メタメ メミメ メミ

 $\Omega$ 

# PLA<sub>N</sub>

# <sup>1</sup> GÉNÉRALITÉS

- <sup>2</sup> LE SYSTÈME D'EXPLOITATION
	- · La fonction du système d'exploitation
	- · La multiplicité des systèmes existants
	- [Comparatif](#page-16-0)
- <sup>3</sup> LE SYSTÈME LINUX
- <sup>4</sup> [Fichiers et repertoires](#page-32-0)

<span id="page-13-0"></span> $2Q$ 

メロメ メ御 メメ きょくきょ

# LE SYSTÈME D'EXPLOITATION

Le système d'exploitation permet de développer des programmes sans tenir compte de la complexité physique de la machine. Le programme utilise des fonctionnalités standardisées d'accès aux ressources matériel

### CÔTÉ SYSTÈME

- coordonne l'utilisation de ces ressources (ex. : temps CPU accordé à chaque processus, allocation mémoire, . . .),
- **a** assure la maintenance et la fiabilité du système (ex. : gestion des fichiers, de  $\vert a \rangle$  sécurité informatique, ...)

### CÔTÉ UTILISATEUR

 $\bullet$  . . .

 $\bullet$  . . .

- **e** facilite l'accès et l'utilisation des ressources matériel.
- **•** propose un interface de programmation permettant d'utiliser ces matériels

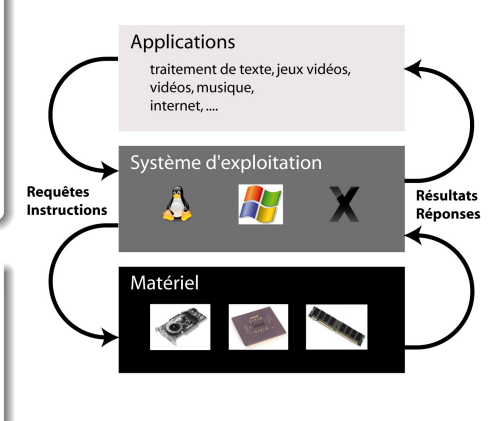

メロメ メ都 メメ 君 メメ 君 メ

<span id="page-14-0"></span> $QQ$ 

# LES DIFFÉRENTS SYSTÈMES D'EXPLOITATION

### BEAUCOUP D'OS DIFFÉRENTS EXISTENT :

Chaque architecture matériel demande un système d'exploitation adapté. Certain systèmes d'exploitation sont plus souples et prennent en charge des architectures matériel multiples.

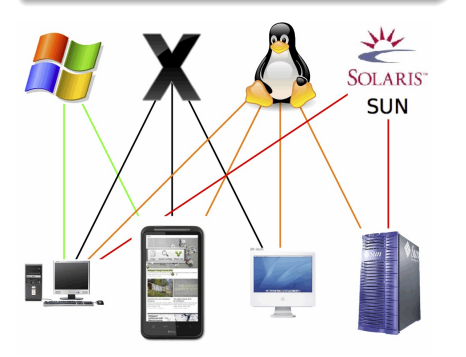

### DEUX OS SE DISTINGUENT :

Windows est le système d'exploitation le plus utilisé, et Linux est le système d'exploitation le plus souple. Statistiques au 5 janvier 2011 : <http://gs.statcounter.com/>

- 95% des ordinateur utilisent Windows,
- il existe plus de 600 Système Linux...

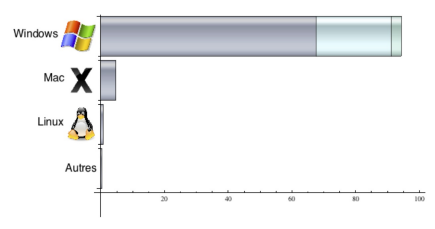

 $4$  ロ }  $4$   $\overline{m}$  }  $4$   $\overline{m}$  }

<span id="page-15-0"></span> $\Omega$ 

# LES DIFFÉRENTS SYSTÈMES D'EXPLOITATION

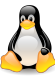

**LINUX** 

- · Non propriétaire : Gratuit le plus souvent
- Ouvert : sources disponibles
- Flexible : sources modifiables
- Puissant : Programmable
- Communauté active : entraide des utilisateurs
- Plus complexe : pour les informaticiens (interface de programmation optimisées)

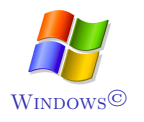

- · Propriétaire : Payant
- Sources non disponibles
- **•** Sources non modifiables
- Plus difficilement programmable
- **Communauté active : nombreux** utilisateurs
- <span id="page-16-0"></span>Plus ergonomique : pour les utilisateurs (interfaces d'utilisation optimisées)

### LINUX UN SYSTÈME PUISSANT EN CONSTANTE ÉVOLUTION

Depuis une dizaine d'année, Linux a beaucoup évolué. La plupart des distributions proposent des systèmes d'installation automatisés, des outils de bureautique ressemblant aux suites commerciales. Il bénéficie en outre d'une sécurité accrue à l'heure des virus et autres failles de sécurité

# PLA<sub>N</sub>

# **1 GÉNÉRALITÉS**

<sup>2</sup> Le système d'exploitation

# <sup>3</sup> LE SYSTÈME LINUX

- [Un peu d'histoire](#page-18-0)
- **•** Gentoo : La distribution utilisée à l'IUT
- · Un système multi-utilisateurs
- [Une interface graphique](#page-23-0)
- **Les** logiciels disponibles
- · Distribution et accès aux logiciels
- [La ligne de commande](#page-26-0)
- [De l'aide sur Linux et les commandes Shell](#page-30-0)

## <sup>4</sup> [Fichiers et repertoires](#page-32-0)

<span id="page-17-0"></span> $QQ$ 

メロメ メ御 メメ きょくきょ

# Un peu d'histoire

### GNU-Linux

- Le système GNU-Linux est la rencontre d'une technologie, le noyau Linux et d'une philosophie de développement et de diffusion. C'est un système au développement collaboratif (par une communauté) qui est distribué librement et permet l'utilisation de tous les logiciels libres développés pour son architecture.
- Le noyau Linux est historiquement une version libre du système UNIX développé initialement par le Finlandais Linus Torvalds à partir du début des années 1990.
- Le projet GNU est celui du développement collaboratif et libre d'un système d'exploitation libre initié par Richard Stallman en 1983.

#### Ahjourd'hui

- C'es un système très largement diffusé et utilisé sur lequel ont été développées plusieurs distributions (qui sont des suites logicielles qui accompagnent le noyau).
- $\bullet$  Initialement confidentiel et réservé à des spécialistes avec des interfaces rudimentaires, il est aujourd'hui toujours plus ergonomique et automatisé pour les non spécialistes, mais laisse les outils et interfaces de bas niveau disponibles au plus grand nombre.
- On notera par exemple l'existence de nombreuses interfaces graphiques Bureaux (GNOME, KDE, ...) de nombreux paquetages pré-compilées, de nombreux outils d'administration et de services (protocoles, . . .)

<span id="page-18-0"></span> $4)90$ 

イロン イ御ン イヨン イヨン

# $\AA$  l'IUT  $\cdot$  Gentoo

### UNE DISTRIBUTION TÉLÉCHARGEABLE

<http://www.gentoo.org/> <http://fr.gentoo-wiki.com/wiki/Accueil>

<span id="page-19-0"></span>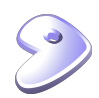

### Pour ce cours

- Les concepts abordés dans ce module sont généraux.
- · Il pourront être testés sur tous les systèmes Linux (avec de très faibles variantes).
- Il vous est possible d'installer une version de Linux sur votre ordinateur personnel (installation ou version Live) pour votre pratique personnelle et la préparation de l'examen.
- . Une pratique régulière devrait vous assurer une bonne note à peu de frais...

### POUR VOUS PRÉPARER À L'EXAMEN

Il vous est possible :

- d'utiliser Linux dans les salles machines,
- · d'utiliser Linux via le service de bureaux virtuels via le portail de l'université : <https://portail.cevif.univ-paris13.fr/>
- d'installer une version de Linux sur votre ordinateur personnel (installation ou version Live).

# UN SYSTÈME MULTI-UTILISATEURS

#### DES UTILISATEURS ET DES DROITS

- · Chaque personne accédant au système est identifiée par un nom d'utilisateur (i.e. login) et un mot de passe (i.e. password).
- Chaque utilisateur bénéficie de permissions : exécution de certains programmes, lecture de certaines données, écriture de fichiers dans une limite de taille et dans seulement certains répertoires.
- Chaque utilisateur bénéficie d'un espace de travail réservé sur le disque. Cet espace de travail est un répertoire de l'arborescence dans lequel l'utilisateur à tous les droits : il peut y créer des sous-répertoires, y écrire des fichiers, y installer des programmes et applications. Toutes ses données et préférences personnelles y sont regroupées.
- Ce répertoire est appelé "Répertoire Personnel" ou "Home Directory". Il est en général placé dans un répertoire qui s'appelle /home/ et porte le nom de l'utilisateur : /home/nom utilisateur/.

### SUPERUTILISATEUR - ROOT

- $\bullet$  certains utilisateurs ont des permissions étendues pour administrer le système et effectuer des opérations interdites à l'utilisateur normal.
- <span id="page-20-0"></span>l'utilisateur root a tous les droits dans le syst`eme (ex. : il peut changer les permissions de n'importe quel fichier, il fixe les noms d'utilisateur et les mots de passe, il peut installer des programmes et librairies dans les répertoires système, ...)

# IDENTIFICATION EN 2 ÉTAPES

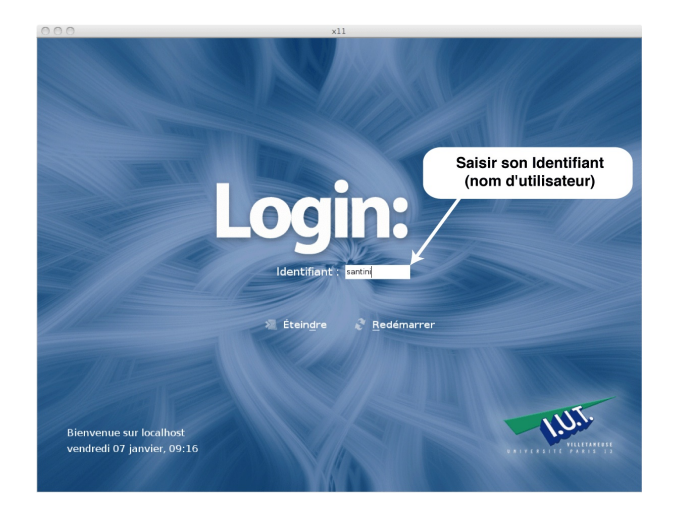

# $ÉTAPE #1$

S'identifier en donnant au système son nom d'utilisateur

GUILLAUME SANTINI (IUT DE VILLETANEUSE) INTRODUCTION SYSTÈME **15 FÉVRIER 2012** 21 / 176

# IDENTIFICATION EN 2 ÉTAPES

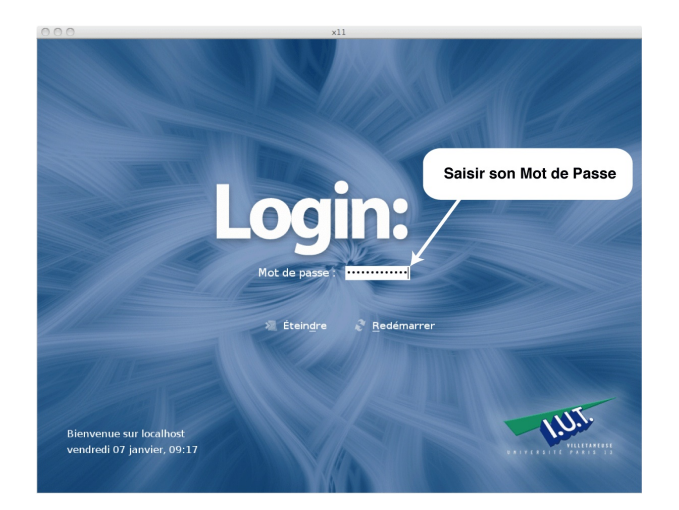

# $ÉTAPE \#2$

Valider son identité avec le mot de passe

GUILLAUME SANTINI (IUT DE VILLETANEUSE) INTRODUCTION SYSTÈME **15 février 2012** 22 / 176

# ACCÈS AU SYSTÈME

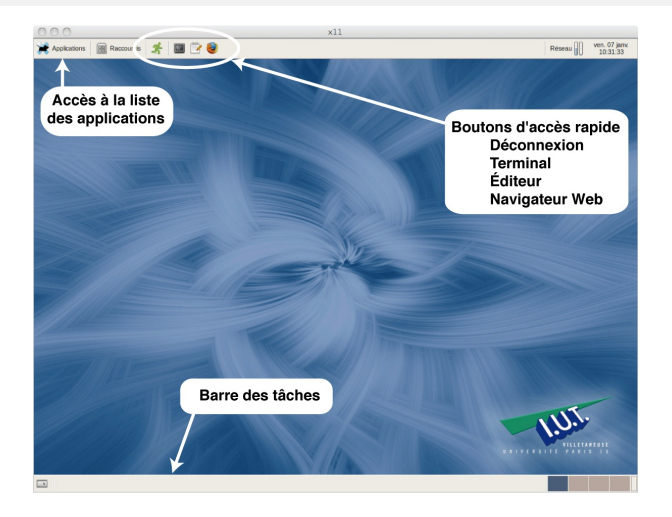

### Le bureau GNOME

<span id="page-23-0"></span>Parmi les différents environnements graphiques existants, vous utiliserez l'environnement GNOME (<http://www.gnomefr.org/>).

GUILLAUME SANTINI (IUT DE VILLETANEUSE) INTRODUCTION SYSTÈME **15 FÉVRIER 2012** 23 / 176

# Les logiciels disponibles

#### LES SUITES BUREAUTIQUES

- Les suites bureautiques proposent les fonctionnalités grand public de traitement de texte, de tableur, de présentation, de dessin.
- Plusieurs suites gratuites existent en libre accès sous linux
	- CalligraSuite (<http://www.calligra-suite.org/>)
	- OpenOffice (<http://fr.openoffice.org/>)
	- $0.111$

### LES PROGRAMES DÉDIÉS

- Navigateur Web, Client de messagerie, comme sous d'autres OS, de nombreuses solutions existent.
	- Firefox, Opera, Konqueror, ...
	- · Thunderbird, KMail, ...
- Des logiciels parmi les plus puissants :
	- $\bullet$  Manipulation et création d'images : GIMP, ImageMagick, ...
	- Modélisation 3D : Blender, ...

#### De nombreuses micro-application ou programmes

<span id="page-24-0"></span> $\bullet$  De nombreux programmes de conversion de format, de communication et de téléchargement existent en ligne de commande . . .

# DISTRIBUTION ET ACCES AUX LOGICIELS

#### Licences libres (open source)

Elles permettent de :

- d'utiliser le logiciel,
- $\bullet$  d'étudier et de modifier les sources
- $\bullet$  de redistribuer les sources, modifiées ou non.

### LICENCES PROPRIÉTAIRES

Elles restreignent un ou plusieurs des droits listés supra.

#### GRATUIT NE SIGNIFIE PAS LIBRE

<span id="page-25-0"></span>Certains logiciel gratuits sont des logiciels propriétaires).

### $C$ OPYLEFT $\odot$ VS COPYLEFT $\odot$

Elles permettent de : Distribué en Copyleft $(5)$ , les sources modifiées préservent les droits précédents. ⇒ Les logiciels qui dérivent des sources Copyleft ne peuvent être distribués avec un Copyright©.

### TOUT LOGICIEL A UN COUT DE DÉVELOPPEMENT

En général :

- Propriétaire est payant : On paie un coût de développement, un service de support, un service de mise à jour, ... Les sources sont protégées et seuls les propriétaires y on accès.
- . Libre est gratuit : Le coût est supporté par une communauté (utilisateurs, subventions publiques, subventions ou sociétés privées, ...).

#### INTERFACE DE COMMUNICATION AVEC LE SYSTÈME (IHM)

- **Interface historique en mode texte.**
- Interface privilégiée sous Linux : de nombreux programmes ne peuvent être appelés qu'à partir de la ligne de commande,
- **Interface puissante et programmable.**

#### PRINCIPES DE FONCTIONNEMENT

- <sup>1</sup> L'utilisateur tape des commandes sous forme de texte
- <sup>2</sup> Le texte est évalué par un interpréteur.
- <sup>3</sup> L'interpréteur lance l'exécution des commandes.

#### Utilité

- **•** Permet de lancer des programmes ou des applications,
- **Permet d'interroger le système et d'interagir avec lui.**
- · Basé sur un interpréteur, un langage de programmation permet de construire des scripts pour effectuer des tâches complexes de gestion ou d'administration.

<span id="page-26-0"></span> $\Omega$ 

イロメ イ母メ イヨメ イヨ

[ login@localhost ~ ]

### LA FENÊTRE DE TERMINAL OU SHELL

La ligne de commande est un programme fenêtré simple qui permet de taper du texte.

- La ligne de commande comporte une partie non interprétée [ user@localhost ~ ] appelée le prompt. Ici le prompt est configuré pour afficher le nom de l'utilisateur, le nom de la machine, et le nom du répertoire courant.
- $\bullet$  Le caractère  $\blacksquare$  symbolise la position du curseur. C'est la position où sera inséré le texte frappé par l'utilisateur.
- Le texte tapé par l'utilisateur sera évalué comme une commande ou une suite de commandes par un interpréteur.

### L'interpreteur ´

- L'interpréteur parcourt le texte tapé par l'utilisateur, identifie les commandes et les param`etres, et si la syntaxe est correcte, lance un processus.
- · Plusieurs interpréteurs existent : csh, tcsh, bash. Dans ce cours nous utiliserons le bash.
- · Bash acronyme de Bourne-Again shell, est l'interpréteur du projet GNU. Il est le plus utilisé sous linux.

```
[ login@localhost ~ ] ls
public html/
\lceil login@localhost \tilde{ } ] \blacksquare
```
### EXÉCUTION D'UNE COMMANDE

- · La commande (ici 1s) est évaluée (lancée, interprétée) dès que l'utilisateur presse la touche  $\boxed{)}$  (Entrée). L'ensemble du texte partant du prompt jusqu'à la fin de la ligne est interprété comme une commande.
- Si la commande est valide, un programme est lancé.
- Durant l'ex´ecution du programme, la ligne de commande est indisponible. L'utilisateur doit attendre la fin de l'exécution du programme avant de pouvoir taper une nouvelle commande.
- Si le programme produit un affichage (ici 1s affiche le nom des fichiers et répertoires), celui-ci est affiché par défaut dans la fenêtre du Shell.
- Une fois la commande exécutée, le Shell propose une nouvelle ligne de commande où l'utilisateur peut taper une nouvelle instruction.

 $QQ$ 

イロメ イ部メ イヨメ イヨメ

```
[ login@localhost ~ ] nom_commande options paramètres
affichage
...
[ login@localhost ~ ]
```
#### Interpretation de la commande

nom commande Le premier mot doit correspondre au nom d'une commande connue du système, options Comme leur nom l'indique les options ne sont pas obligatoires. Si il n'y en a pas la commande s'exécute selon un mode "par défaut". L'ajout d'une option pourra modifier ce comportement par défaut.

PARAMÈTRES Certaines commandes peuvent fonctionner sans paramètre.

 $\Omega$ 

**K ロ ▶ K 御 ▶ K 君 ▶ K 君** 

# SE DOCUMENTER SUR LE FONCTIONNEMENT DE LINUX

#### Ressource sur le Web

- Les forums d'utilisateurs :
	- <http://www.gentoo.fr/forum/>
	- <http://www.lea-linux.org/>
	- <http://www.linux-france.org/>
- Les pages Wikipedia pour les commandes, les concepts.
	- <http://fr.wikipedia.org/>
- · De nombreux sites de description du système Linux
	- <http://www.linux-france.org/article/man-fr/>

#### Les pages de man

- La ligne de commande intègre une aide pour les commandes les plus courantes. La consultation des pages de man est essentielle pour avancer dans la maîtrise des commandes bash. Cela doit devenir un reflexe.
- Les pages de man détaillent les syntaxes, options et arguments des commandes. Ces options peuvent être très nombreuses.
- Les pages de man sont rédigées en anglais (une version française en ligne est disponible pour certaines commande cf. supra). Mais l'anglais est omniprésent en informatique, alors il faut vous faire une raison . . .

<span id="page-30-0"></span> $\Omega$ 

メロメ メ母メ メミメ メ

#### man

#### Syntaxe

#### man nom de la commande

### **DESCRIPTION**

- $\bullet$  permet d'accéder à la documentation d'utilisation d'une commande (*i.e.* les pages de man).
- Les pages de man décrivent les syntaxes, les options, les arguments des commandes.
- Elles décrivent les résultats des évaluations et le format de ces résultats.

#### Exemple d'utilisation:

[ login@localhost ~ ] man ls

affiche :

```
LS(1) BSD General Commands Manual LS(1)
NAME
ls -- list directory contents
SYNOPSIS
ls [-ABCFGHLOPRSTUW@abcdefghiklmnopqrstuwx1] [file ...]
```
# Plan

# <sup>1</sup> GÉNÉRALITÉS

- <sup>2</sup> LE SYSTÈME D'EXPLOITATION
- <sup>3</sup> LE SYSTÈME LINUX
- <sup>4</sup> [Fichiers et repertoires](#page-32-0)
	- [Les noms et contenus des fichiers](#page-33-0)
	- · Organisation des données enregistrées

<span id="page-32-0"></span> $2Q$ 

イロト イ部 トイヨ トイヨト

# Noms et contenu des fichiers

#### LA DÉCOMPOSITION D'UN NOM DE FICHIER

Traditionnellement un nom de fichier se décompose en deux parties séparées par un point :

- · La 1ère partie informe sur la nature du contenu du fichier,
- · La 2<sup>ème</sup> partie informe sur le format utilisé pour enregistrer les donn´ees.

nom extension prefix.suffix description format

#### Exemples de formats de fichiers

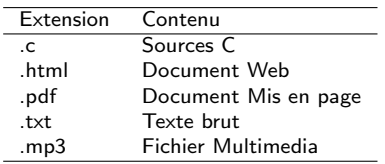

#### Exemples de noms de fichiers

<span id="page-33-0"></span>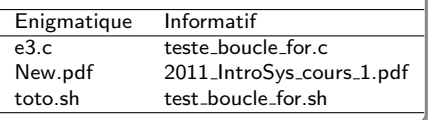

### LE CHOIX DES NOMS DES FICHIERS ET RÉPERTOIRES

- **Ils doivent être choisis minutieusement pour être informatifs,**
- Choisir un nom peut ˆetre long, mais ce sera un grand gain de temps lorsqu'il s'agira de retrouver le fichier ou le répertoire concerné.

# ORGANISATION DES DONNÉES ENREGISTRÉES

### DE TRÈS NOMBREUX FICHIERS ET RÉPERTOIRES

- Le nombre de fichiers enregistrés sur un disque dur peut aisément dépasser 100.000 fichiers.
- Chaque fichier est identifié par un nom,
- Les fichiers sont regroupés dans des répertoires et sous-répertoires.
- Chaque répertoire est identifié par un nom.

<span id="page-34-0"></span>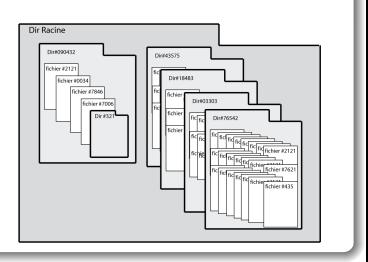

#### Une organisation en arborescence

- Cette organisation arborescente permet de faciliter la recherche d'un fichier,
- $\bullet$  Les fichiers sont regroupés par application, par thème, par format, par fonction, ...

### **REMARQUE**

- Si tous les fichiers étaient au même "endroit", il serait très difficile de les afficher dans un navigateur. Leur affichage n'apporterait rien car il y en aurait trop à lire.
- L'organisation en arborescence est une organisation hiérarchique, qui permet d'organiser les données et de faciliter leur accès.

# INTRODUCTION SYSTÈME

### UNE INTRODUCTION AU SYSTÈME D'EXPLOITATION LINUX

Guillaume Santini

[guillaume.santini@iutv.univ-paris13.fr](mailto:guillaume.santini@iutv.univ-paris13.fr) IUT de Villetaneuse

15 février 2012

Partie #2

 $2Q$ 

イロト イ部 トイヨ トイヨト
## PLA<sub>N</sub>

## 5 ARBORESCENCE ET SYSTÈME DE FICHIER

- [L'organisation arborescente](#page-37-0)
- **e** [La notion de Chemin](#page-38-0)
- · Répertoire courant et Chemins relatifs
- · Notation spéciales
- **[Tout est fichier](#page-41-0)**
- **[Conventions](#page-42-0)**
- [Manipulation de l'arborescence en ligne de commande](#page-43-0)

**6 FICHIERS EXÉCUTABLES ET PROCESSUS** 

<span id="page-36-0"></span> $QQ$ 

イロト イ部 トイヨ トイヨト

## L'organisation arborescente

#### EXEMPLE D'ARBORESCENCE LINIIX

```
/ .......................................................... R´epertoire Racine ou Root Directory
bin/
 \lfloor (...)
 home/
    chez moi/ ....................................... R´epertoire Personnel ou User Directory
       Mes Documents/
            ListeDesCourses.txt
            Exercice 1.sh
         ( \ldots )anonymous/
        LisezMoi.txt
        Telechargements/
         \lfloor \quad \ldots \rfloor(...)
```
#### LES RÉPERTOIRES IMPORTANTS

- Le Repertoire Racine (Root directory) contient tous les répertoires et fichiers accessibles depuis le système.
- Le Répertoire Personnel (User Directory ou Home Directory) est le répertoire dans lequel l'utilisateur peut faire ce qu'il veut (écrire, modifier, suppr[im](#page-36-0)e[r, i](#page-38-0)[n](#page-36-0)[sta](#page-37-0)[ll](#page-38-0)[er](#page-36-0) ..[.\).](#page-38-0)

GUILLAUME SANTINI (IUT DE VILLETANEUSE) INTRODUCTION SYSTÈME **15 février 2012** 37 / 176

<span id="page-37-0"></span>

## LA NOTION DE CHEMIN

#### LE CHEMIN DÉFINI UN NOM UNIQUE

- Deux fichiers ou répertoires ne peuvent pas porter le même nom si ils sont dans un même répertoire.
- $\bullet$  Les noms des fichiers et répertoires différencient les caractères MAJUSCULES et minuscule. Les fichiers Essai.txt et essai.txt peuvent donc être dans le même répertoire.

#### Exemples de chemins absolus

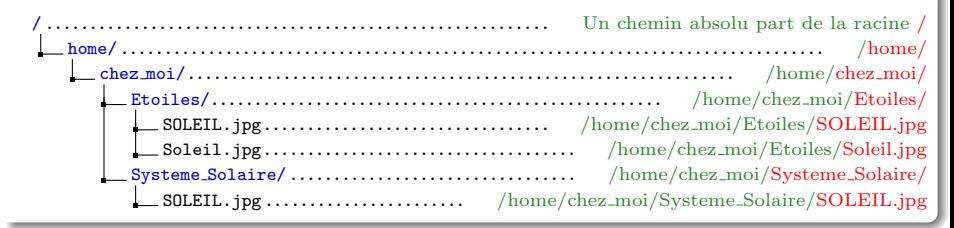

#### SYNTAXE D'UN CHEMIN ABSOLU

Le chemin absolu d'un fichier ou d'un répertoire est unique. Il donne la liste des répertoires et sous-répertoires en partant de la racine / (la référence absolue de l'arborescence) jusqu'à la cible.

<span id="page-38-0"></span>GUILLAUME SANTINI (IUT DE VILLETANEUSE) INTRODUCTION SYSTÈME **15 février 2012** 38 / 176

## RÉPERTOIRE COURANT ET CHEMINS RELATIFS

#### LE RÉPERTOIRE COURANT

- Le répertoire courant est un répertoire de référence d'où sont lancées les commandes.
- $\bullet$  Par défaut, le répertoire courant est le répertoire personnel de l'utilisateur,
- · Naviguer dans l'arborescence équivaut à modifier le répertoire courant.

#### Exemples de chemins relatifs

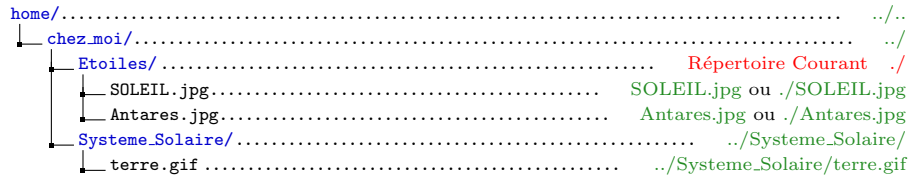

#### SYNTAXE D'UN CHEMIN RELATIF

- · Le chemin relatif d'un fichier ou d'un répertoire donne la liste des répertoires et sous-répertoires en partant du répertoire courant (la référence relative dans l'arborescence) jusqu'à la cible.
- <span id="page-39-0"></span>Il est relatif, car lorsque le répertoire courant change, le chemin relatif change.

## NOTATION SPÉCIALES

#### LES CHEMINS DES RÉPERTOIRES DE RÉFÉRENCE

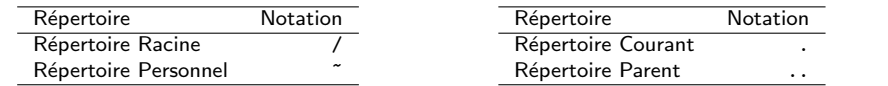

#### **REMARQUES**

· La notation ~ correspond à un chemin absolu. Elle est remplacée lors d'une évaluation par le chemin absolu du répertoire personnel de l'utilisateur.

#### Exemple de chemins valides pointant le fichier cible

<span id="page-40-0"></span>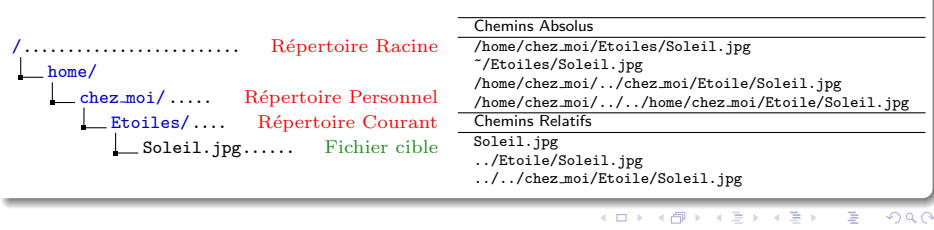

## TOUT EST FICHIER

#### Gestion des fichiers

Lors de la création du système de fichier une table des i-nodes est créée. Celle-ci fixe le nombre maximum de fichiers.

#### **FICHIERS**

- Chaque fichier est décrit comme un i-node.
- $\bullet$  L'i-node contient un certain nombre de *métadonnées* concernant le fichier :
	- adresse sur le disque et taille du fichier en nombre d'octets,
	- · identification du propriétaire (UID et GID) et permissions (lecture, écriture et exécussion),
	- o dates de dernière modification et de dernier accès,
	- $\bullet$  . . .
- $\bullet$  Le nom du fichier n'est pas stocké dans son i-node !

### Répertoire

Un répertoire est un fichier spécial listant les références des fichiers qu'il contient sous forme de couples (nom\_du\_fichier, i-node).

#### FICHIERS SPÉCIAUX

Les fichiers de périphériques sont des fichiers spéciaux mis en place par le système pour assurer le lien avec un périphérique.

<span id="page-41-0"></span>GUILLAUME SANTINI (IUT DE VILLETANEUSE) INTRODUCTION SYSTÈME **15 FÉVRIER 2012** 41 / 176

## **CONVENTIONS**

#### NOMS ET CHEMINS

- $\bullet$  Par convention, le nom d'un fichier ou d'un répertoire est identifié avec son chemin (sauf mention contraire explicite).
- Par convention, un chemin peut être absolu, relatif. Il peut utiliser les notations spéciales.
- Par convention la notion de fichier sera comprise dans son sens large. Par exemple, le chemin d'un fichier devra être interprété sans distinction comme le chemin vers un fichier ordinaire ou comme le chemin vers un répertoire (sauf mention contraire explicite).

#### COMMANDES, OPTIONS, PARAMÈTRES

COMMANDE c'est le nom d'un programme qui exécute une action.

OPTIONS ce sont des paramètres optionnels. Ils peuvent être omis. L'ajout d'options modifie le comportement de la commande (le résultat). Les options sont encadrées par les caractères < options >.

PARAMÈTRES ce sont des arguments que la commande évalue.

#### Sources et Cible

SOURCE c'est un fichier ou un répertoire utilisé en entrée d'une commande.

<span id="page-42-0"></span>CIBLE c'est un fichier ou un répertoire utilisé en sortie d'une commande.

## Manipulation de l'arborescence en ligne de commande

#### Alternatives pour naviguer dans l'arborescence et manipuler les fichiers

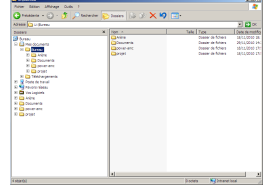

# Interface Graphique Ligne de Commande Fichier Editer Affichage Terminal Aller Aide **INTERNATI**

<span id="page-43-0"></span>

#### Principales commandes

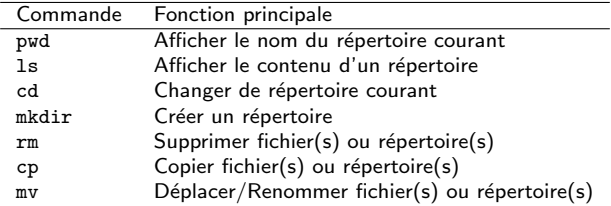

## pwd

#### **SYNTAXE**

pwd

#### **DESCRIPTION**

• Affiche le nom du répertoire courant.

#### Exemple d'utilisation:

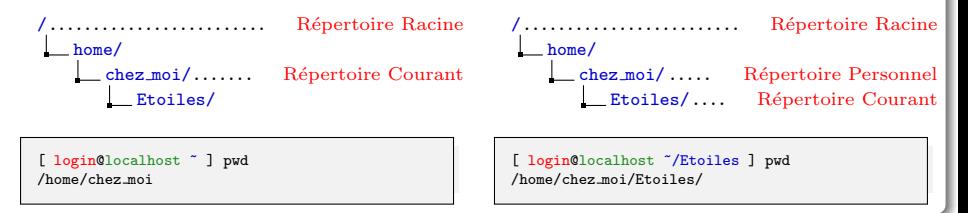

 $2Q$ 

イロン イ団ン イミン イモン 一店

## $\overline{\phantom{a}}$

#### Syntaxe

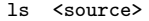

#### **DESCRIPTION**

- $\bullet$  Affiche le contenu d'un répertoire.
- · Par défaut si aucune source n'est indiquée, la commande affiche le contenu du répertoire courant.

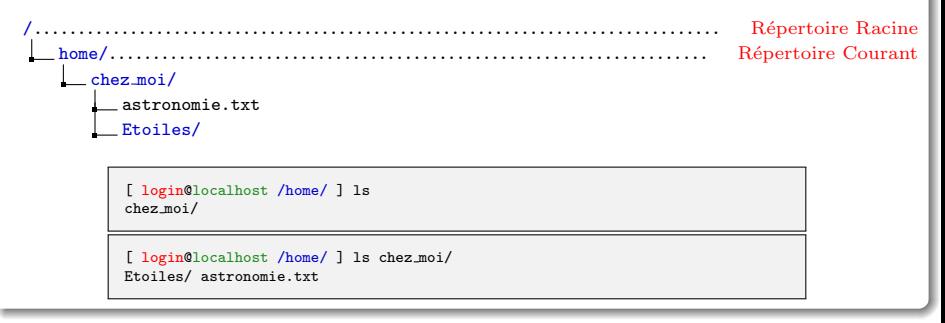

## ls(bis)

#### Syntaxe

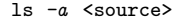

#### **DESCRIPTION**

- $\bullet$  Affiche le contenu d'un répertoire y compris les fichiers et répertoires cachés.
- . Les fichiers et répertoires cachés ont un nom dont le premier caractère est un point.
- Les fichiers et répertoires cachés sont utilisés par le système ou certaines applications.

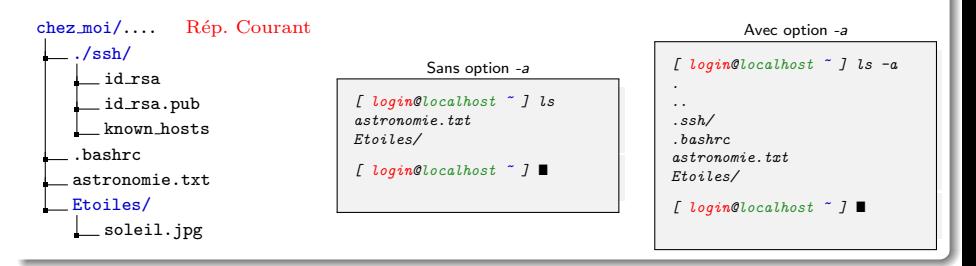

## cd

#### Syntaxe

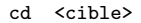

#### **DESCRIPTION**

- Change le répertoire courant (permet de naviguer dans l'arborescence).
- $\bullet$  Si le chemin du répertoire cible est omit, le répertoire courant redevient par défaut le répertoire personnel.

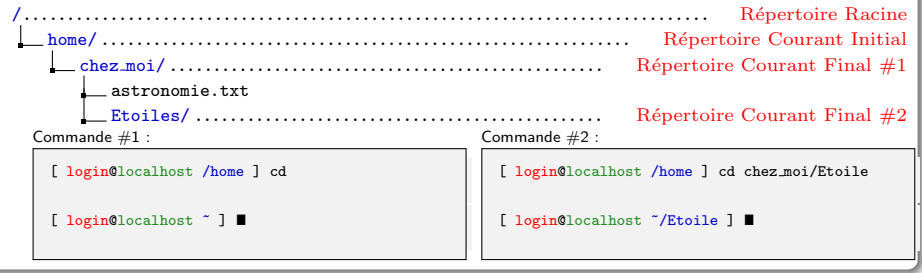

## mkdir

#### **SYNTAXE**

#### mkdir chemin <chemin 2 ...>

#### **DESCRIPTION**

- Création d'un ou de plusieurs répertoires aux endroits spécifiés par les chemins.
- Si le chemin est occupé par un fichier ou un répertoire, il y a un message d'erreur.

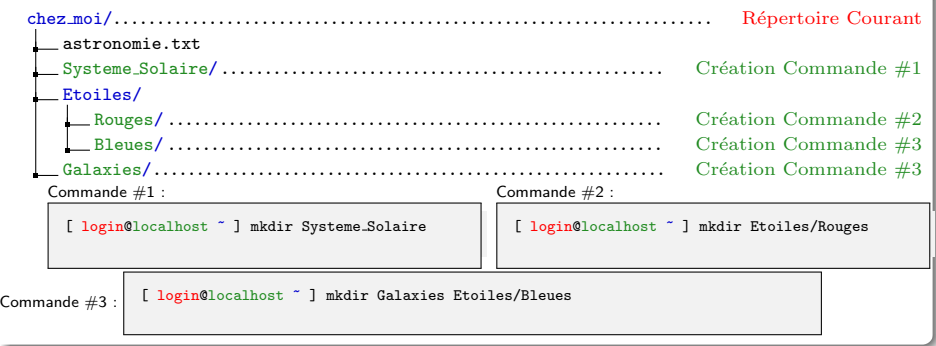

#### rm

#### **SYNTAXE**

rm chemin <chemin 2 ...>

#### **DESCRIPTION**

- $\bullet$  La commande supprime le fichier pointé par le(s) chemin(s).
- Si le chemin pointe sur un répertoire, la commande affiche un message d'erreur.

#### Exemple d'utilisation:

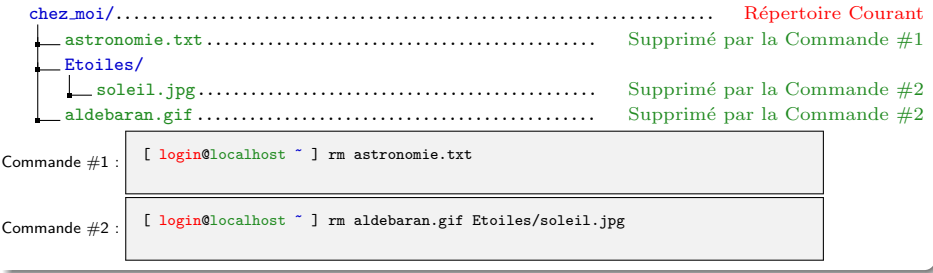

 $QQ$ 

イロメ イ部メ イヨメ イヨメ

## rm(bis)

#### **SYNTAXE**

rm  $-r$  chemin  $\zeta$ chemin 2 ...

#### **DESCRIPTION**

• L'option -r (Récursif) permet de supprimer un répertoire et tout son contenu.

## Exemple d'utilisation: chez moi/..................................................................... R´epertoire Courant astronomie.txt Etoiles/.................................................... Supprim´e par la Commande #1 soleil.jpg.............................................. Supprim´e par la Commande #1 Galaxie/ ................................................ Supprim´e par la Commande #1 Andromede.pdf....................................... Supprim´e par la Commande #1 aldebaran.gif Commande  $\#1$  : [ login@localhost  $\tilde{ }$  ] rm -r Etoiles

 $QQ$ 

イロト イ部 トイヨ トイヨト

## cp

#### Syntaxe

#### cp source cible

#### **DESCRIPTION**

- Copie le fichier source vers la cible.
- La source doit être un fichier ordinaire (pas un répertoire),
- Si la source est un répertoire la commande produit un message d'erreur.
- Si la cible :
	- e est le chemin d'un répertoire existant, le fichier sera copié dans ce répertoire et conservera son nom,
	- $\bullet$  ne correspond pas à un répertoire existant, le fichier sera copié avec le nom cible.

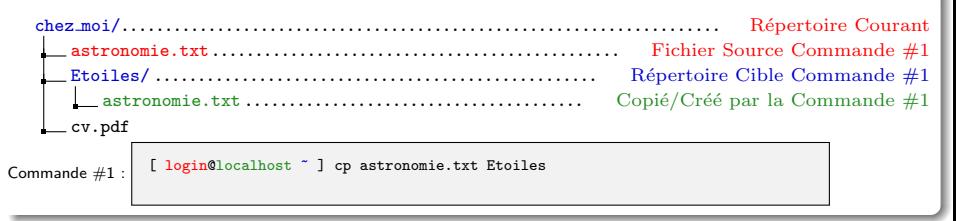

## cp(bis)

#### Syntaxe

#### cp source <source 2 ...> cible

### **DESCRIPTION**

- Copie plusieurs fichiers sources vers la cible.
- Les sources doivent être des fichiers ordinaires, et la cible un répertoire.

#### Exemple d'utilisation:

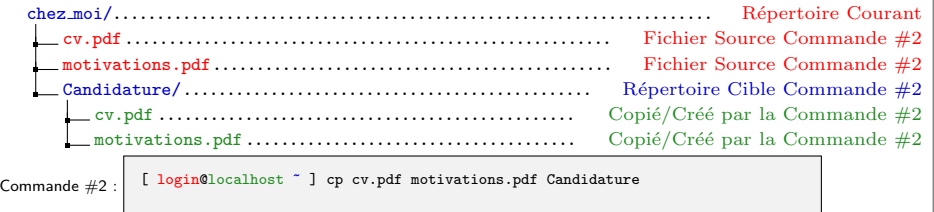

 $2Q$ 

イロメ イ部メ イヨメ イヨメ

## cp(ter)

#### **SYNTAXE**

cp -r source <source 2 ...> cible

#### **DESCRIPTION**

• L'option -r (Récursif) permet de copier un répertoire et son contenu si il apparait dans le(s) source(s).

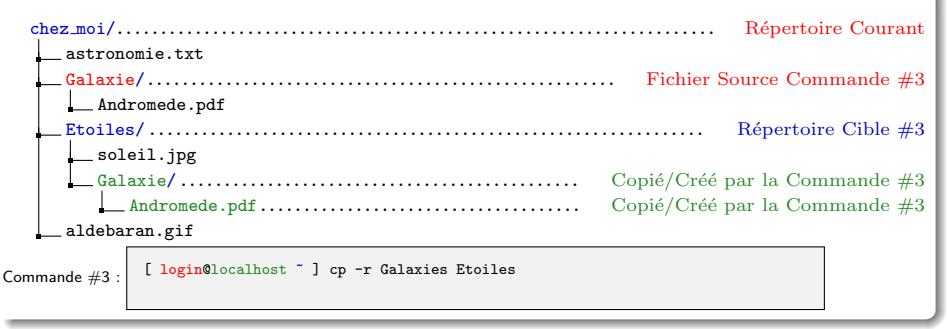

#### mv

#### **SYNTAXE**

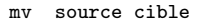

#### **DESCRIPTION**

Déplace/Renomme un fichier ou répertoire.

- $\bullet$  modifie le chemin d'accès à la source qui devient le chemin cible.
- Le chemin source disparait et le chemin cible est créé.
- Le fichier ou répertoire pointé reste le même.
- La cible doit être un chemin non occupé ou un répertoire.

#### Exemple d'utilisation: Renommer un fichier

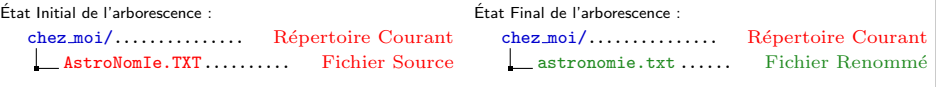

[ login@localhost ~ ] mv AstroNomIe.TXT astronomie.txt

 $2Q$ 

イロメ イ部メ イヨメ イヨ

## mv(bis)

#### EXEMPLE D'UTILISATION: DÉPLACER UN RÉPERTOIRE

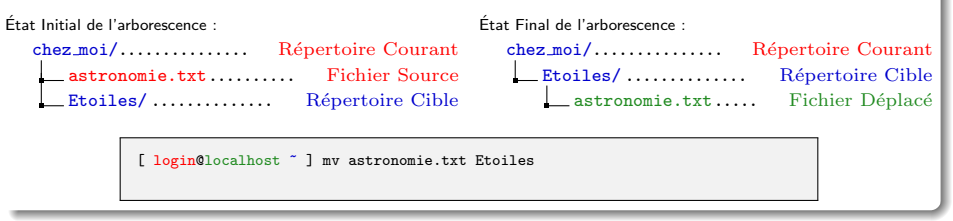

#### EXEMPLE D'UTILISATION: RENOMMER UN RÉPERTOIRE

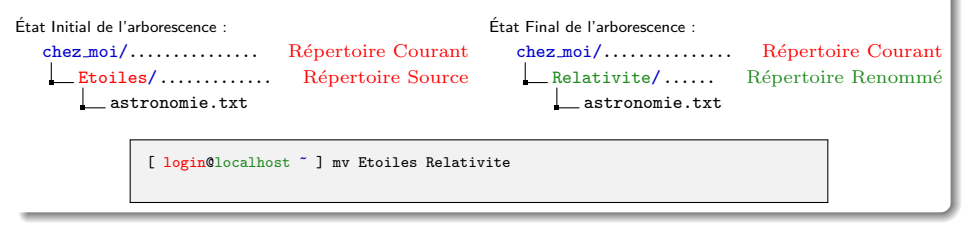

E.

 $QQ$ 

イロン イ部ン イヨン イヨン

## mv(ter)

#### Exemple d'utilisation:

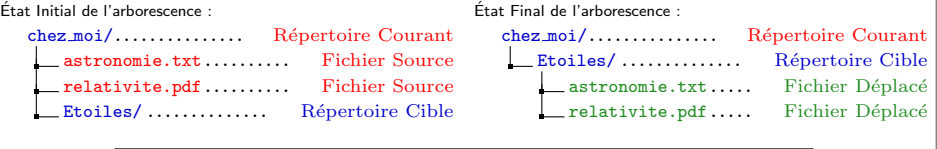

[ login@localhost ~ ] mv astronomie.txt relativité.pdf Etoiles

#### Exemple d'utilisation:

Etat Initial de l'arborescence : ´

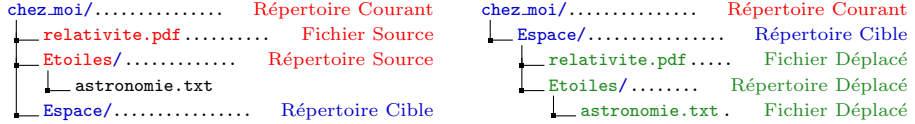

Etat Final de l'arborescence : ´

[ login@localhost ~ ] mv relativité.pdf Etoiles Espace

## Plan

## **5 ARBORESCENCE ET SYSTÈME DE FICHIER**

## **6 FICHIERS EXÉCUTABLES ET PROCESSUS**

- [Fichier binaire et fichier texte](#page-58-0)
- · Processus dans un système multitâches et mutli-utilisateurs
- **·** Gestion de la mémoire vive
- **e** Gestion de l'accès au CPU
- [Processus en ligne de commande](#page-68-0)

<span id="page-57-0"></span>K ロ ▶ K @ ▶ K 로 ▶ K 로 ▶ 『 콘 』 K 9 Q @

## FICHIER BINAIRE ET FICHIER TEXTE

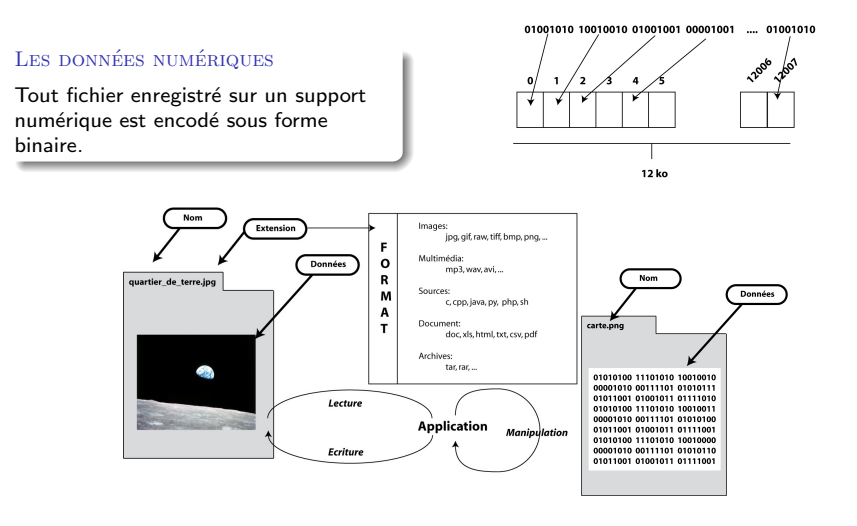

#### ACCÈS AUX DONNÉES

<span id="page-58-0"></span>Lors de son utilisation un fichier est lu par un programme. Pour cela il doit décoder les informations binaires et les traiter.

GUILLAUME SANTINI (IUT DE VILLETANEUSE) INTRODUCTION SYSTÈME  $15$  février 2012 58 / 176

## FICHIER BINAIRE ET FICHIER TEXTE

#### DEUX GRANDS TYPES DE FICHIERS : BINAIRE VS NUMÉRIQUE

De façon générale un fichier binaire ne peut être "lu" que par un programme informatique, alors qu'un fichier texte peut être "lu" par être humain.

#### LES FICHIERS TEXTES

C'est un fichier qui peut être "lu" par un éditeur de texte brut. Les données sont encodées au format ASCII (une norme). Chaque octet correspond à un caractère (256 possibles).

#### Les fichiers binaires

Ce n'est pas un fichier texte . . .Il peut contenir des instructions machines, des données compressées, des données binaires brutes nécessitant un programme pour être lues.

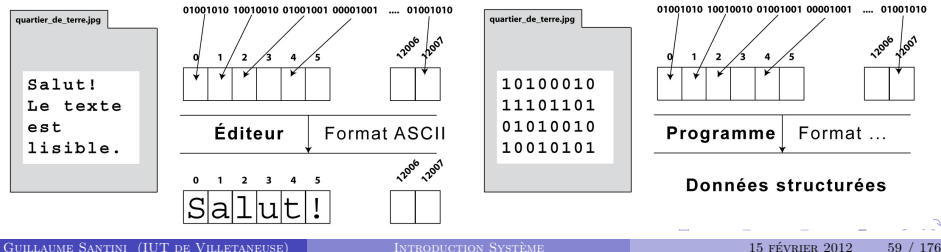

## FICHIERS SOURCES  $\rightarrow$  EXECUTABLE  $\rightarrow$  Processus

#### Les sources : Une "recette de cuisine"

- Exprime un ensemble de tâches à réaliser pour accomplir le programme (le plat cuisiné).
- Utilise un langage de programmation.
- C'est un fichier texte.

## dessine.c  $\left( \ldots \right)$ float r, x, y; r=3.0 ;  $x=0.0$ : y=7.1 ; cercle([0.,0.],r)  $segment([0.,0.], [x,y])$

#### L'EXÉCUTABLE

- Exprime les mêmes tâches dans un langage machine.
- Ce fichier ne fonctionne que sur des ordinateurs qui ont la même architecture.
- C'est un fichier binaire.

#### dessine

10100101 11101001 10001001 00100101 00101010 00100010 01111011 10110101 01000010 00110011 00101101 11010100  $(\ldots)$ 

#### Les processus

- L'évaluation des instructions machines engendre des processus.
- Ces processus sont exécutés par le matériel.
- **a** Les instructions machine doivent donc être adaptées au matériel.

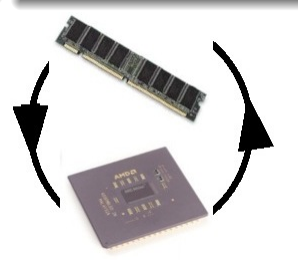

イロメ イ団メ イモメ イモン

 $QQ$ 

## Identification des processus par le systeme d'exploitation `

#### SYSTÈME MULTI-UTILISATEUR

- Plusieurs utilisateurs partagent les mêmes ressources matériel (RAM, CPU, disques, ...),
- Chaque utilisateur lance des processus liés à ses activités sur la machine et il utilise les résultats de ces processus.

### SYSTÈME MULTI-TÂCHES

- Plusieurs programmes en cours d'exécution partagent les mêmes ressources matériel (mémoire vive, CPU, disques, ...). Ils peuvent provenir d'un seul ou de plusieurs utilisateurs,
- Chaque programmes lance des processus et il utilise les résultats de ces processus.

#### Il faut partager les ressources ! ! !

- Chaque programme doit être exécuté éventuellement "en même temps". Il faut donc gérer le partage des ressources de calcul (accès à la mémoire vive, au CPU),
- · Chaque programme ou utilisateur doit pouvoir retrouver les résultats de ses calculs. Il faut donc pouvoir identifier qui a lancé les processus et qui doit récupérer les résultats.

La gestion des processus est réalisée par le système d'exploitation. C'est une de ses tâches principales. Pour cela il a besoin de pouvoir identifier chaque processus.

<span id="page-61-0"></span> $QQ$ 

イロメ イ団メ イモメ イモン

## PID ET PPID

#### PID - PROCESS **IDENTIFIER**

- C'est un numéro unique attribué à chaque processus lors de son lancement.
- Il permet d'identifier de façon unique chaque processus.
- La liste des processus en cours d'exécution est accessible en ligne de commande par les commandes ps et top.

#### PPID - PARENT PROCESS IDENTIFIER

- Le premier processus lancé porte le numéro de PID 1. Les processus suivants sont des processus issus de ce processus parent.
- Chaque processus est lancé par un processus parent via l'appel système fork.
- Le PPID est le PID du processus Parent.

### **UTILITÉS**

- L'utilisateur peut suivre un processus, le suspendre temporairement, le relancer ou le tuer (interruption définitive).
- Le système s'en sert pour lui affecter des ressources matériel.

 $\Omega$ 

イロメ イ部メ イヨメ イヨ

## GESTION DE LA MÉMOIRE VIVE

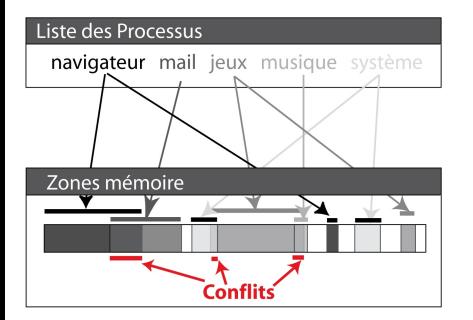

#### CHAQUE PROCESSUS A BESOIN DE MÉMOIRE

Pour stocker et travailler sur :

- · les données.
- les instructions.
- **a** les résultats.

### IL FAUT ASSURER L'INTÉGRITÉ DES DONNÉES!

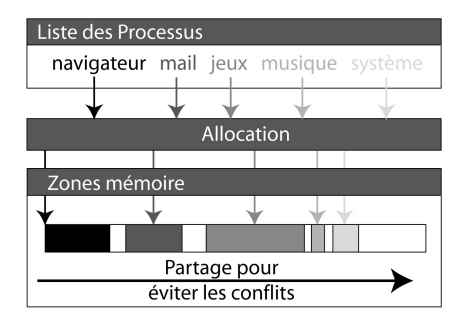

#### ALLOCATION DE ZONE MÉMOIRE

L'allocation permet :

- · d'attribuer à chaque processus un espace de travail en mémoire,
- · le système contraint le programme à écrire dans sa zone mémoire et ainsi
- $\bullet$  évite qu'un programme modifie les données d'un autre programme.

メロメ メ御 メメ ヨメ メヨメ

<span id="page-63-0"></span> $QQ$ 

## GESTION DE LA MÉMOIRE VIVE

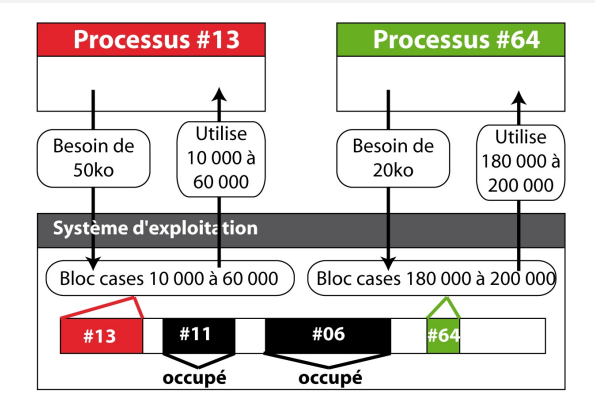

#### PRINCIPES GÉNÉRAUX DE L'ALLOCATION

- L'OS maintient une table des zones mémoires allouées à chaque processus. Ces zones sont réservées et ne peuvent être utilisées que par le processus parent.
- · Lorsqu'il a besoin de mémoire, un processus demande à l'OS quelle zone il peut utiliser,
- L'OS lui attribue, en fonction de l'espace libre, un certain nombre de blocs mémoire.
- e Les blocs mémoire attribués sont alors réservés.

## GESTION DE L'ACCÈS AU CPU

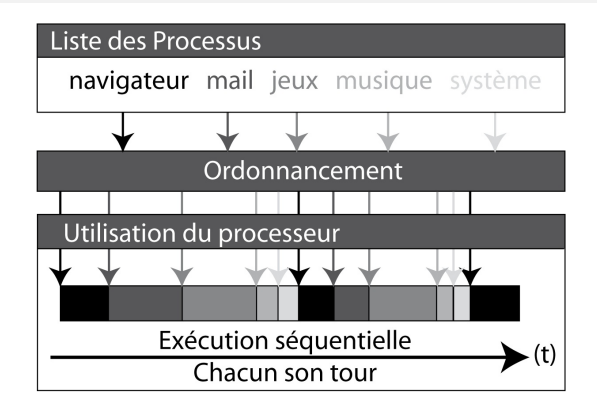

#### LE PLANIFICATEUR GÈRE LE TEMPS CPU ATTRIBUÉ À CHAQUE PROCESSUS

- Le CPU ne traite qu'un seul processus à la fois,
- Le planificateur permet l'alternance d'accès au CPU en attribuant une priorité à chaque processus.
- <span id="page-65-0"></span> $\bullet$  L'illusion d'exécution simultanée de plusieurs processus est donnée par une alternance rapide d'attribution de temps de calcul à chaque processus.

## ps

#### Syntaxe

ps <-eu>

#### **DESCRIPTION**

- $\bullet$  Affiche les processus en cours d'exécution.
- L'option <-e> indique que tous les processus doivent être affichés,
- L'option <-u> restreint l'affichage aux processus de l'utilisateur.

#### Exemple d'utilisation:

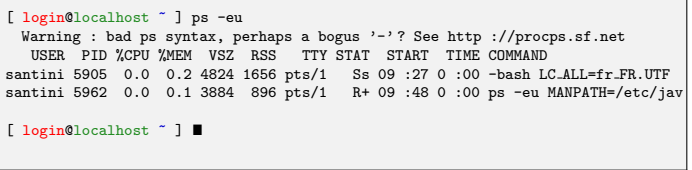

 $2Q$ 

K ロ ▶ K 御 ▶ K 君 ▶ K 君 ▶

## top

#### **SYNTAXE**

top

#### **DESCRIPTION**

- Permet de suivre dynamiquement (temps réel) les ressources matériel utilisées par chaque processus.
- Ouvre un interface dans la ligne de commande qui peut être quittée en pressant la touche  $\boxed{Q}$
- $\bullet$  Donne pour chaque processus en autres choses, le PID, le nom du propriétaire, la date de lancement du processus, les %CPU et %MEM utilisés.

#### Exemple d'utilisation:

Tasks : 85 total, 1 running, 84 sleeping, 0 stopped, 0 zombie  $Cpu(s)$ : 5.7%us, 0.0%sy, 0.0%ni, 93.6%id, 0.0%wa, 0.7%hi, 0.0%si, 0.0%st Mem : 772068k total, 231864k used, 540204k free, 2412k buffers Swap : 995992k total, 0k used, 995992k free, 161316k cached PID USER PR NI VIRT RES SHR S %CPU %MEM TIME+ COMMAND  $\frac{1}{100}$  513832 22m 6576 S 5.7 3.0 0 :19.49<br>
1910 0 16060 7344 6116 S 0.3 1.0 0 :01.06 xfce4-netload-p 5879 santini 20 0 16060 7344 6116 S 0.3 1.0 0 :01.06 1 root 20 0 1664 568 496 S 0.0 0.1 0 :02.95 init 2 root 20 0 0 0 0 0 0 0 0 0 0 0 0 0 0 0 0 1 kthreadd<br>3 root RT 0 0 0 0 0 0 0 0 0 0 0 0 0 migration (0 3 root RT 0 0 0 0 S 0.0 0.0 0 :00.00 migration/0

## Processus en ligne de commande

#### Occupation de la ligne de commande

- Lorsque l'on tape une commande, la ligne de commande est bloquée (plus de prompt) jusqu'à la fin de l'exécution.
- La ligne de commande est à nouveau disponible ensuite.

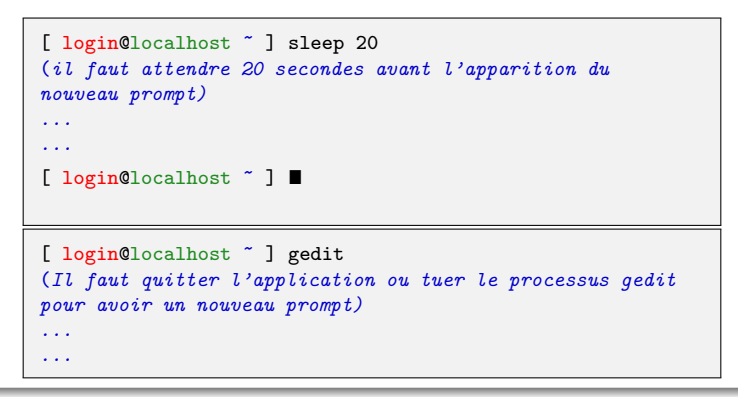

<span id="page-68-0"></span> $QQ$ 

**K ロ ▶ K 御 ▶ K 君 ▶ K 君** 

## LIBÉRATION DE LA LIGNE DE COMMANDE

Deux facons possibles de lancer une instruction en tâche de fond :

#### LANCEMENT EN TÂCHE DE FOND

- Les commandes qui prennent beaucoup de temps peuvent être lancées en tâche de fond pour libérer la ligne de commande du shell.
- Pour lancer directement la commande en tâche de fond il suffit de faire suivre la commande du caractère &. On retrouve immédiatement un nouveau prompt.

[ login@localhost ~ ] gedit &

[ login@localhost ~ ]  $\blacksquare$ 

### RELÉGATION EN TÂCHE DE FOND

- · Si une tâche déjà lancée occupe la ligne de commande, il est possible de suspendre son exécution en pressant la combinaison de touches  $\boxed{\text{Ctrl}} + \boxed{z}$ . La tâche est alors interrompue et on retrouve un nouveau prompt.
- Il est possible de relancer le processus en tâche de fond au moyen de la commande bg.

メロメ メ御 メメ ヨメ メヨメ

```
[ login@localhost ~ ] gedit
^{\circ}z
[1]+ Stopped gedit
[ login@localhost ~ ] bg
[1]+ gedit &
[ login@localhost ^{\circ} ] \blacksquare
```
 $\Omega$ 

## INTRODUCTION SYSTÈME

#### UNE INTRODUCTION AU SYSTÈME D'EXPLOITATION LINUX

Guillaume Santini

[guillaume.santini@iutv.univ-paris13.fr](mailto:guillaume.santini@iutv.univ-paris13.fr) IUT de Villetaneuse

15 février 2012

Partie #3

 $2Q$ 

イロト イ部 トイヨ トイヨト

## Plan

## <sup>7</sup> Propriété et droits sur les fichiers

- · Propriété des fichiers
- Les droits sur les fichiers et répertoires

<sup>8</sup> [Archives et Compression des fichiers](#page-77-0)

<sup>9</sup> [Edition et manipulation de Fichiers](#page-86-0) ´

<span id="page-71-0"></span> $2Q$ 

K ロ ⊁ K 倒 ≯ K 君 ⊁ K 君 ≯
# PROPRIÉTÉ DES FICHIERS

#### Identifications des utilisateurs dans un environnement multi-utilisateurs

- UID (User IDentifier) numéro unique associé à chaque utilisateur lors de la création de son compte.
- GID (Group IDentifier) numéro unique d'un groupe d'utilisateurs. Chaque utilisateur peut être associé à un ou plusieurs groupes.

# UTILITÉ.

- . Chaque fichier (ou répertoire) et chaque processus du système est associé à un utilisateur : cet utilisateur est le propriétaire du fichier (ou répertoire) ou celui qui a lancé le processus.
- $\bullet$  Être propriétaire d'un fichier ou d'un processus confère des droits sur ceux-ci.

# CONNAITRE L'IDENTITÉ DU PROPRIÉTAIRE D'UN PROCESSUS OU D'UN FICHIER

- Les commandes top et ps affichent le nom du propriétaire des processus.
- La commande 1s avec l'option -1 affiche le nom et le groupe du propriétaire d'un fichier ou d'un répertoire.

 $QQ$ 

イロト イ部 トイヨ トイヨト

# ls(ter)

### Syntaxe

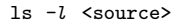

#### **DESCRIPTION**

- Affiche le contenu d'un répertoire en format long.
- Le format long donne le nom du propriétaire et son groupe, ainsi que les droits des différentes classes d'utilisateurs sur les fichiers et répertoires.

#### Exemple d'utilisation:

```
chez moi/..................................................................... R´epertoire Courant
  public html/
      index.html
   astronomie.txt
```
[ login@localhost ~ ] ls -l total 32 drwxr-xr-x 2 santini ensinfo 4096 20 jui 15 :50 public html -rw-r--r-- 1 santini ensinfo 25 20 jui 15 :49 telluriques.txt

Ici, le nom de l'utilisateur est santini, nom du groupe est ensinfo et les droits sont colorés en vert.

# LES DROITS SUR LES FICHIERS ET RÉPERTOIRES

# 3 categories d'utilisateurs ´

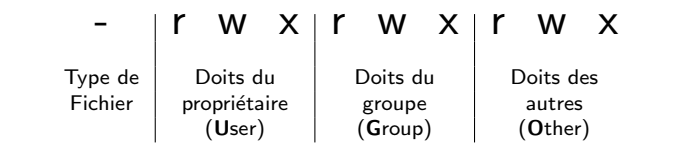

#### Types de fichiers

### Droits/Permissions

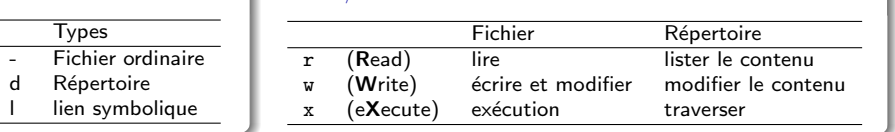

# Types d'utilisateurs

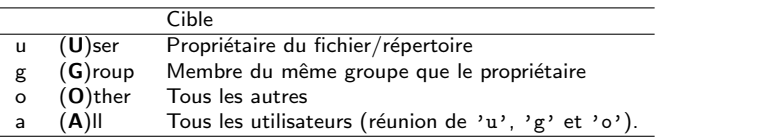

# chmod

#### Syntaxe

#### chmod droit fichier

#### **DESCRIPTION**

 $\bullet$  Modifie les droits et permissions accordés par le propriétaire aux différents utilisateurs du système.

#### Exemple d'utilisation:

Retire au propriétaire le droit d'écriture sur le fichier cv 2011.pdf.

```
[ login@localhost ~ ] chmod u-w cv 2011.pdf
```
Aioute au propriétaire et aux membres de son groupe le droit d'exécution sur le fichier listing.bash.

[ login@localhost ~ ] chmod ug+x listing.bash

Retire aux utilisateurs qui ne sont ni le propriétaire ni membre de son groupe les droits de lecture, d'écriture et d'exécution.

[ login@localhost ~ ] chmod o-rwx listing.bash

Ajoute à tous les utilisateurs, tous les droits.

[ login@localhost ~ ] chmod a+rwx listing.bash

イロメ イ部メ イヨメ イヨメ

 $QQ$ 

# chmod(bis)

### **DESCRIPTION**

Il existe plusieurs notations des droits.

- La notation alphanumérique : (ugoa) (+/-) (rwx)
- La notation octale :

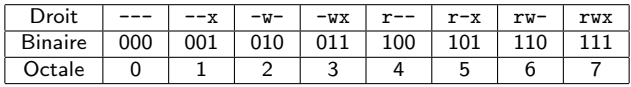

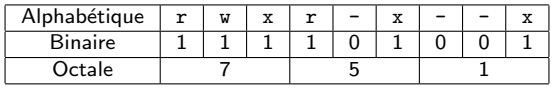

### Exemple d'utilisation:

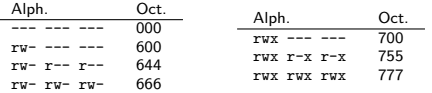

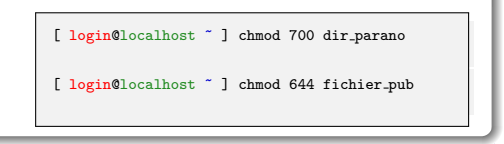

# **PLAN**

# <sup>1</sup> Propriété et droits sur les fichiers

# <sup>8</sup> [Archives et Compression des fichiers](#page-77-0)

- **•** [Compression](#page-78-0)
- [Archivage](#page-82-0)

# <sup>9</sup> [Edition et manipulation de Fichiers](#page-86-0) ´

<span id="page-77-0"></span> $2Q$ 

イロト イ部 トイヨ トイヨト

# **COMPRESSION**

### Reduire la taille des fichiers ´

- Pour économiser de la place sur les supports de stockage.
- Pour réduire la quantité de données à transférer sur un réseau.

### **ALGORITHMES**

On distingue les algorithmes de compression avec perte ou sans perte :

- Sans perte, signifie que l'algorithme de décompression permettra de retrouver les données telles qu'elles étaient avant la compression. Il s'agit juste d'une ré-écriture des données sous forme plus concise.
- Avec perte, signifie que l'algorithme de décompression ne permettra pas de retrouver les données telles qu'elles étaient avant la compression. Les données initiales sont modifiées pour prendre moins de place.

# FORMATS COMPRESSÉS

Les fichiers compressés sont des fichiers binaires

- Formats issus d'un programme de compression : .gz, .bz2, .Z, .tgz, .zip, . . .
- · Formats spécialisés : .jpeg, .mpeg, ...

<span id="page-78-0"></span> $QQ$ 

イロメ イ団メ イモメ イモン

# **COMPRESSION**

### Principe de l'algorithme RLE (Run-Length Encoding)

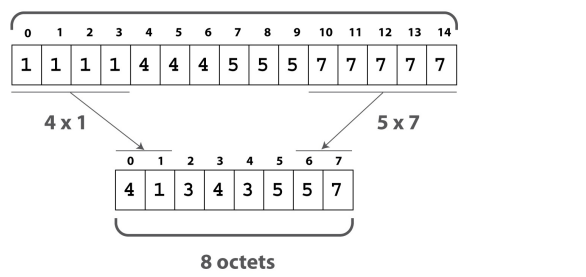

15 octets

#### **DESCRIPTION**

- $\bullet$  Une séquence de n répétitions du motif m est ré-écrite comme un couple (n,m).
- L'ordre des couples permet de retrouver les données initiales,
- C'est un algorithme de compression sans perte.

 $QQ$ 

 $4$  ロ }  $4$   $\overline{m}$  }  $4$   $\overline{m}$  }

# gzip

### Syntaxe

gzip fichier <fichier 2 ...>

#### **DESCRIPTION**

- Compresse un ou plusieurs fichiers dont le nom est passé en paramètre.
- Le fichier source (initial non compressé) est supprimé et seul subsiste le fichier compressé.
- Le fichier compressé qui apparaît porte le même nom que le fichier initial avec l'extension .gz ajoutée à la fin.

# Exemple d'utilisation:

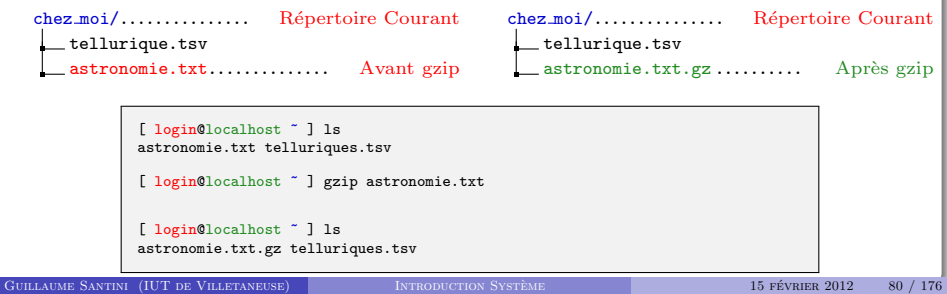

# gunzip

#### Syntaxe

gunzip fichier <fichier 2 ...>

#### **DESCRIPTION**

- . Décompresse un ou plusieurs fichiers dont le nom est passé en paramètre.
- Le fichier source (compressé) est supprimé et seul subsiste le fichier décompressé.
- Le fichier décompressé qui apparaît porte le même nom que le fichier initial sans l'extension .gz ajoutée à la fin.

#### Exemple d'utilisation:

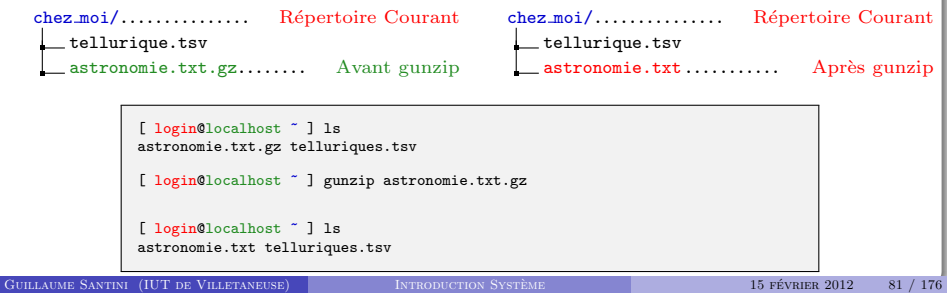

# **ARCHIVAGE**

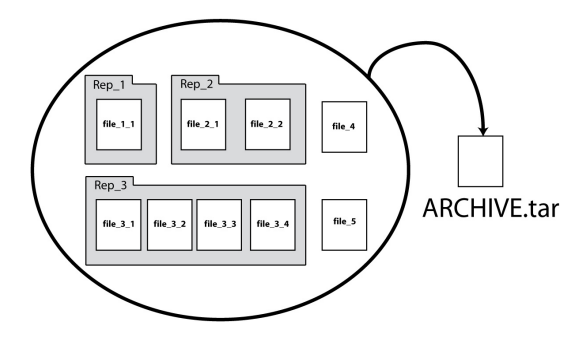

#### Regrouper les fichiers

- Pour simplifier le transfert des données, un groupe de fichiers et de répertoires sont concaténés dans un seul fichier qui peut être compressé.
- · Pour archiver des données non utilisées (sauvegardes intermédiaires).

<span id="page-82-0"></span> $QQ$ 

イロメ イ母メ イヨメ イヨ

### tar

#### Syntaxe

tar cv nom\_archive fichier\_ou\_repertoire <autres\_sources>

#### **DESCRIPTION**

- Crée un fichier archive dont le nom (chemin) est donné en premier argument et porte classiquement l'extension .tar.
- Les fichiers sources qui servent a créer l'archive sont préservés par la commande tar.
- L'option c (Create), indique que la commande tar doit utiliser un algorithme d'archivage.
- L'option v (Verbose), permet d'afficher le déroulement de l'archivage.

#### Exemple d'utilisation:

Regroupe dans la même archive espace, tar le fichier astronomie, txt et le répertoire Images/ et son contenu :

[ login@localhost ~ ] tar cv espace.tar astronomies.txt Images/

 $QQ$ 

イロメ イ部メ イヨメ イヨメ

# tar(bis)

### Syntaxe

#### tar xv nom archive

#### **DESCRIPTION**

- · Extrait les fichiers et répertoires d'une archive.
- · Les fichiers sont placés dans le répertoire courant.
- L'option x (eXtarct) indique que la commande tar doit utiliser un algorithme de désarchivage.

# Exemple d'utilisation:

Extrait le contenu de l'archive espace.tar :

[ login@localhost ~ ] tar xv espace.tar

 $QQ$ 

メロメ メ御 メメ きょくきょ

# tar(ter)

### Syntaxe

tar cvz nom\_archive fichier\_ou\_repertoire <autres\_sources>

### **SYNTAXE**

#### <span id="page-85-0"></span>tar xvz nom archive

### **DESCRIPTION**

- L'option z permet de créer ou d'extraire une archive compressée.
- L'extension donnée aux fichiers contenant une archive compressée par ce moyen est classiquement : .tgz

### Exemple d'utilisation:

Crée une archive compressée espace, tgz avec le fichier astronomie.txt et le répertoire Images/ et son contenu :

[ login@localhost ~ ] tar cvz espace.tar astronomie.txt Images/

Extrait le contenu d'une archive compressée espace.tgz :

[ login@localhost ~ ] tar xvz espace.tar

# Plan

# <sup>7</sup> Propriété et droits sur les fichiers

# <sup>8</sup> [Archives et Compression des fichiers](#page-77-0)

# <sup>9</sup> [Edition et manipulation de Fichiers](#page-86-0) ´

- **a** L'éditeur de texte
- · L'édition en ligne de commande
- [Astuces en ligne de commande](#page-102-0)

<span id="page-86-0"></span> $298$ 

イロン イ母ン イミン イモンニ 舌

# L'éditeur de texte

# CARACTÉRISTIQUES

- Affiche le contenu de fichiers textes bruts,
- Le texte n'est pas mis en forme : pas de notion de titre ni de paragraphe, de taille ou de police de caractères .
- **a** Le texte ne contient que des caractères alpha-numériques.

```
O Source de : http://www.lutv.univ-paris13.fr/lutv/Index.php - Mozilla Firefox
Fichier Edition Affichage Alde
</DOCTYPE html PUBLIC "-//W3C//DID XWIML 1.0 Transitional//EN" "http://www.w3.org/TR/xhtml1/DID/xhtml1-transitionar
<HTML xmlns="http://www.w3.org/1999/xhtml">
shoods.
<meta http-equiv="Content-Type" content="text/html: charset=utf-8" />
<title>TUT de VILLETANEUSE - Université Paris 13</title>
<meta name="description" content="Site officiel de l'IUT de Villetaneuse, Université Paris XIII" />
emeta name="keywords" content="iut, villetaneuse, Diplône Universitaire de Technologie, Université Paris 13, Univer
<meta http-equiv="Content-Language" content="FR" />
<meta name="author" content="Remi DUPAC" />
<meta name="copyright" content="Copyright 2004-2007 IUTV" />
emeta name="robots" content="all" />
<meta name="verify-vl" content="FZv4B/EVeEMrmZ0lB9bY0kZE3A1NjyIWpokM/pD+zrA=" />
<link rel="stylesheet" type="text/css" href="inc/style.css" media="all" />
<link href="inc/SprvCollapsiblePanel.css" rel="stylesheet" type="text/css" />
<script type="text/javascript">AC FL RunContent = 0;</script>
<script src="inc/AC RunActiveContent.js" type="text/javascript"></script>
<script src="inc/SpryCollapsiblePanel.is" type="text/iavascript"></script>
<script type="text/iavascript" src="inc/iquery-1.4.2.min.is"></script>
<script type="text/javascript" src="inc/iutv.js"></script>
<script type="text/javascript" src="actus/js/ajax.js"> <script>
<script type="text/javascript">
var curId=0:
function AddChamp(){
 document.getElementById('nextdiv' + curId).innerHTML = '<br/>div id="divActus"> </div>';
function SupprChamp(){
 document.getElementBvId('nextdiv' + curId).innerHTML = "";
</script>
                                                                         Texte brut &
<script type="text/javascript">
var ajax = new sack();
                                                                  coloration syntaxique
var articleListObi:
var activeArticle = false;
var clickedArticle = false;
var contentObj
function mouseoverArticle()
```
#### LA COLORATION SYNTAXIQUE

- L'éditeur reconnait le format du fichier et applique des règles de coloration sur certain mots clefs, délimiteurs, ....
- Contrairement aux documents mis en forme (pdf, doc), la coloration des caractères n'est pas sauvée dans le fichier, c'est le résultat d'un calcul de l'éditeur.

# L'ÉDITEUR DE TEXTE

#### LES RACOURCIS CLAVIERS UTILES

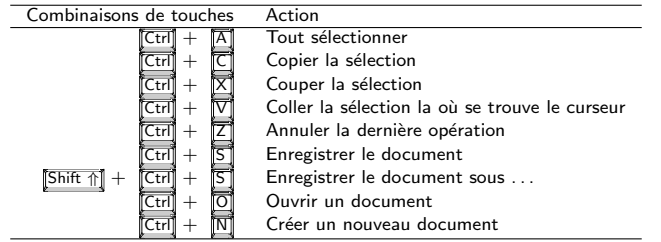

#### **UTILISATION**

Les fichiers textes sont utilisés pour :

- Écrire les sources des scripts et des programmes,
- **e** Écrire les sources de certains documents ( $HTML$ ,  $\angle$ FT<sub>F</sub>X,  $\ldots$ ),
- Enregistrer/Manipuler des données. . . .

### Prenez l'habitude de sauver RÉGULIÈREMENT VOTRE TRAVAIL

- · Une version précédente du document pourra toujours être obtenue en répétant la combinaison  $\boxed{\text{Ctrl}} + \boxed{\text{Z}}$ ,
- <span id="page-88-0"></span>· Si il y a un problème avec votre ordinateur (coupure d'alimentation électrique, plantage du système, ...), vous aurez ainsi une version ré[cen](#page-89-0)[t](#page-87-0)[e d](#page-88-0)[e](#page-89-0) [v](#page-86-0)[ot](#page-87-0)[r](#page-88-0)[e](#page-89-0) [tr](#page-85-0)[av](#page-86-0)[a](#page-105-0)[il](#page-106-0)

# L'ÉDITION EN LIGNE DE COMMANDE

#### DE NOMBREUX OUTILS

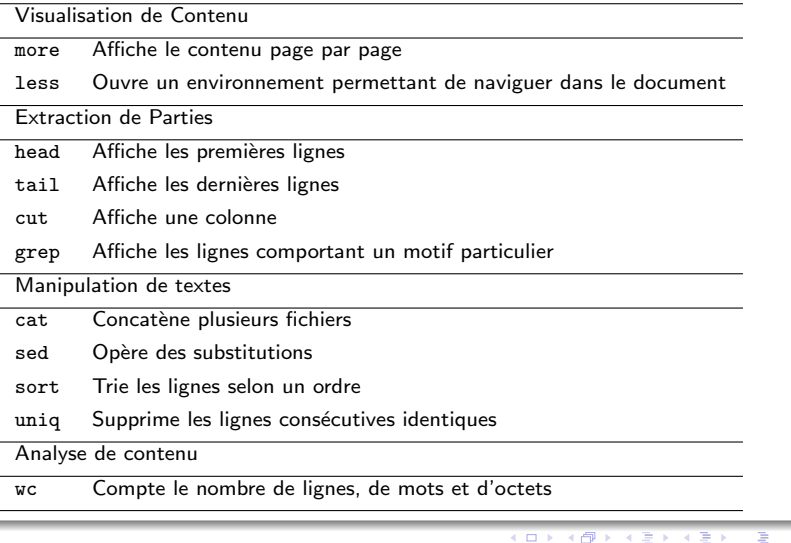

店

<span id="page-89-0"></span> $2990$ 

#### more

#### Syntaxe

more fichier <fichier 2 ...>

#### **DESCRIPTION**

- Affiche le contenu du (des) fichier(s) page par page,
- L'affichage s'adapte à la taille du shell,
- · Pour passer à la ligne suivante, l'utilisateur presse la touche Enter .
- · Pour passer à la page suivante, l'utilisateur presse la touche Space...
- $\bullet$  Une fois que tout le contenu du fichier a défilé, l'utilisateur retrouve un nouveau prompt.

#### Exemple d'utilisation:

- Cette commande est utilisée pour parcourir des documents dont l'affichage dépasse la taille de la fenêtre du terminal.
- $\bullet$  Utilisée avec un tube (cf. Partie sur les Redirections) elle permet de visualiser tous les résultats d'une commande qui dépasserait la taille de la fenêtre du terminal. Par exemple, si un répertoire contient de très nombreux fichiers, la commande ls qui affiche le contenu du répertoire peut produire un affichage très long. Si l'on souhaite passer en revue tous les fichiers il faut alors utiliser la commande suivante :

[ login@localhost ~ ] ls Ma Musique | more

# less

### Syntaxe

#### less fichier

#### **DESCRIPTION**

- Affiche le contenu d'un fichier,
- **•** Permet de naviguer en avant et en arrière dans le fichier.
- Permet d'effectuer des recherches de mot(if)s.

La commande ouvre une interface dans la fenêtre du terminal. Contrairement à la commande more, on ne revient pas `a la ligne de commande lorsqu'on atteint la fin du fichier, pour cela il faut quitter l'application.

### Exemple d'utilisation:

Pour avoir une description complète des commandes de navigation dans l'interface de visualisation less, reportez-vous aux pages de man. Les commandes les plus utilisées sont :

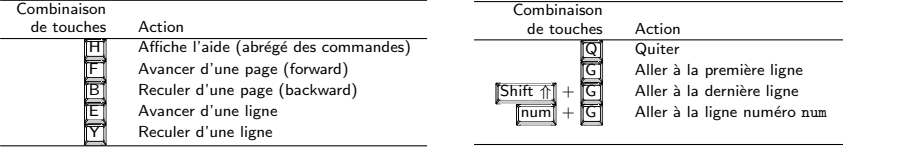

# head

### Syntaxe

#### head  $\langle -int \rangle$  fichier

### **DESCRIPTION**

- $\bullet$  Affiche par défaut les 10 premières lignes d'un fichier.
- $\bullet$  Si un entier n précède le nom du fichier, la commande affiche les n premières lignes du fichier.

### Exemple d'utilisation:

Soit le fichier planetes.txt contenant les lignes suivantes :

#### planetes.txt

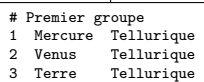

- Mars Tellurique
- # Deuxième groupe
- 1 Jupiter Gazeuse
- 2 Saturne Gazeuse
- 3 Uranus Gazeuse
- Neptune Gazeuse

La commande suivante affiche les 5 premières lignes du fichier :

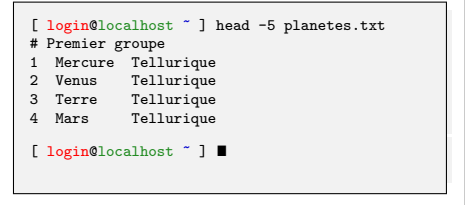

イロメ イ団メ イモメ イモン

 $QQ$ 

# tail

### Syntaxe

#### tail  $\langle -int \rangle$  fichier

### **DESCRIPTION**

- $\bullet$  Affiche par défaut les 10 dernières lignes d'un fichier.
- $\bullet$  Si un entier n précède le nom du fichier, la commande affiche les n dernières lignes du fichier.

### Exemple d'utilisation:

Soit le fichier planetes.txt contenant les lignes suivantes :

#### planetes.txt

- # Premier groupe 1 Mercure Tellurique
- 2 Venus Tellurique
- 3 Terre Tellurique
- Mars Tellurique
- # Deuxième groupe
- 1 Jupiter Gazeuse
- 2 Saturne Gazeuse
- 3 Uranus Gazeuse
- 4 Neptune Gazeuse

La commande suivante affiche les 4 dernières lignes du fichier :

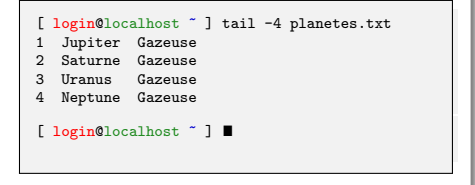

イロメ イ団メ イモメ イモン

 $QQ$ 

#### cut.

#### Syntaxe

### cut -d 'sep' -f n fichier

#### **DESCRIPTION**

- Affiche une colonne du fichier.
- L'option <-d 'sep'> permet de changer le séparateur par défaut qui est la tabulation. Le séparateur est donné entre guillement simples.
- L'option  $\leq f$  n> indique que la commande doit afficher la n<sup>ème</sup> colonne.

# Exemple d'utilisation:

Cas#1 : les mots (les champs) sont séparés par des tabulations : Cas#2 : les mots (les champs) sont séparés par le caractère = :

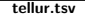

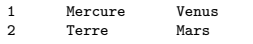

Commande #1

```
[ login@localhost ~ ] cut -f 2 tellur.tsv
Mercure
Terre
```

```
[ login@localhost ~ ] \blacksquare
```
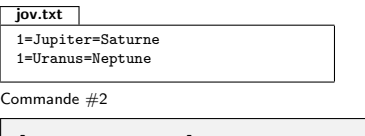

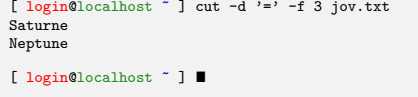

# grep

# **SYNTAXE**

#### grep "motif" fichier

#### **DESCRIPTION**

- Affiche les lignes du fichier qui comportent le "motif".
- · Les lignes sont affichées dans leur ordre d'apparition dans le fichier.

### Exemple d'utilisation:

Soit le fichier planetes.txt contenant les lignes suivantes :

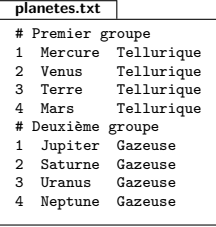

Commandes :

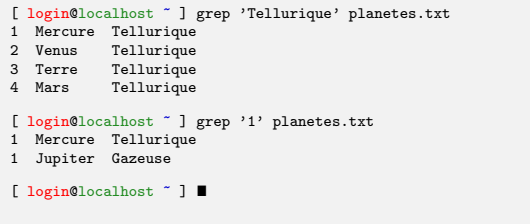

 $\mathbf{L}$ 

Ō

بالمحارج

#### cat

#### **SYNTAXE**

#### cat fichier <fichier 2 ...>

#### **DESCRIPTION**

- Affiche le contenu des fichiers les uns à la suite des autres.
- Les fichiers sont concaténés dans l'ordre des paramètres.

#### Exemple d'utilisation:

Cette commande est en générale utilisée pour concaténer des fichiers textes. On l'utilise avec une commande de redirection (cf. Partie Redirections) pour enregistrer le résultat de la concaténation dans un nouveau fichier.

Soient les deux fichiers suivants :

tellur.txt Mercure, Venus Terre, Mars jov.txt Jupiter, Saturne Uranus, Neptune

La commande :

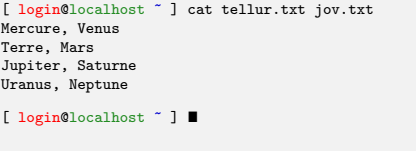

 $QQ$ 

イロメ イ部メ イヨメ イヨメ

#### sort

#### **SYNTAXE**

#### sort  $\langle -r \rangle$  fichier

#### **DESCRIPTION**

- $\bullet$  Affiche les lignes du fichier triées par ordre croissant.
- L'option -r inverse l'ordre de tri.

# Exemple d'utilisation:

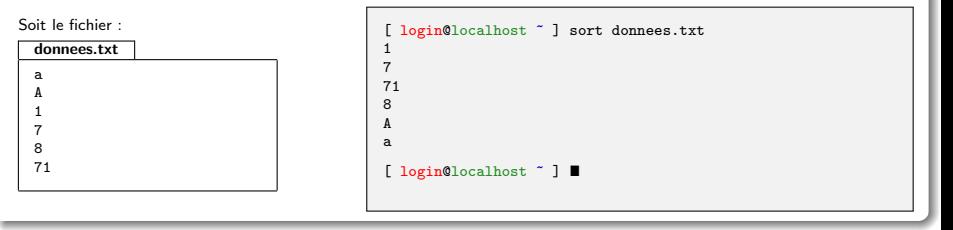

 $298$ 

イロト イ部 トイヨ トイヨト

# uniq

# Syntaxe

#### uniq fichier

#### **DESCRIPTION**

• Affiche les lignes du fichier en supprimant les lignes consécutives identiques.

### Exemple d'utilisation:

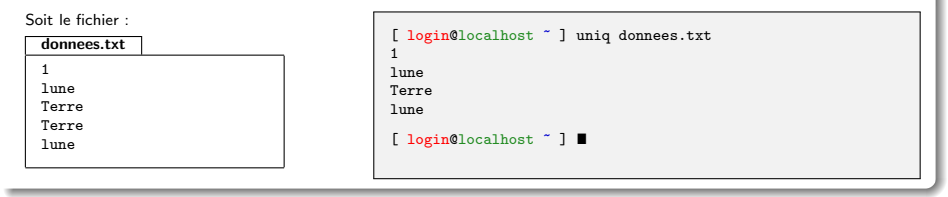

 $298$ 

イロト イ部 トイヨ トイヨト

# sed

### Syntaxe

#### sed 's/motif/new/g' fichier

# **DESCRIPTION**

La commande sed est une commande qui permet de faire de nombreuses opérations. Nous ne verrons ici que la syntaxe permettant de substituer un motif dans un texte.

 $\bullet$  Affiche le contenu du fichier après avoir remplacé les occurrences du motif par new.

#### Exemple d'utilisation:

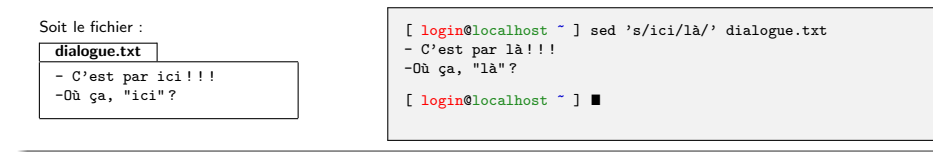

 $QQQ$ 

K ロ ▶ K 御 ▶ K 君 ▶ K 君 ▶

#### wc

#### Syntaxe

#### wc fichier <fichier 2 ...>

#### **DESCRIPTION**

 $\bullet$  Affiche des statistiques sur le nombre de lignes, de mots et de caractères (comptés en nombre d'octets) contenus dans le fichier dont le chemin est donné en paramètre.

#### Exemple d'utilisation:

Soit le fichier suivant :

tellur.tsv

1 Mercure Venus

2 Terre Mars

L'affichage produit indique que le fichier tellur.tsv comporte :

- $\bullet$  2 lignes,
- **6** mots et
- 29 caractères. La taille du fichier texte est donc de 29 octets

Commande #1 : [ login@localhost ~ ] wc tellur.tsv 2 6 29 tellur.tsv [ login@localhost ~ ] ■

イロメ イ部メ イヨメ イヨメ

 $\Omega$ 

# wc(bis)

#### Syntaxe

#### wc -l fichier <fichier 2 ...>

#### **DESCRIPTION**

L'option -l indique que l'on affiche que le nombre de lignes.

#### Exemple d'utilisation:

Soit le fichier suivant :

tellur.tsv

1 Mercure Venus 2 Terre Mars

L'affichage produit indique que le fichier tellur.tsv comporte :

 $\bullet$  2 lignes.

Commande #1 :

[ login@localhost ~ ] wc -l tellur.tsv tellur.tsv  $[$  login@localhost  $"$   $]$   $[$ 

イロメ イ部メ イヨメ イヨメ

重

 $QQ$ 

# Se faciliter la vie en ligne de commande

# Raccourcis clavier

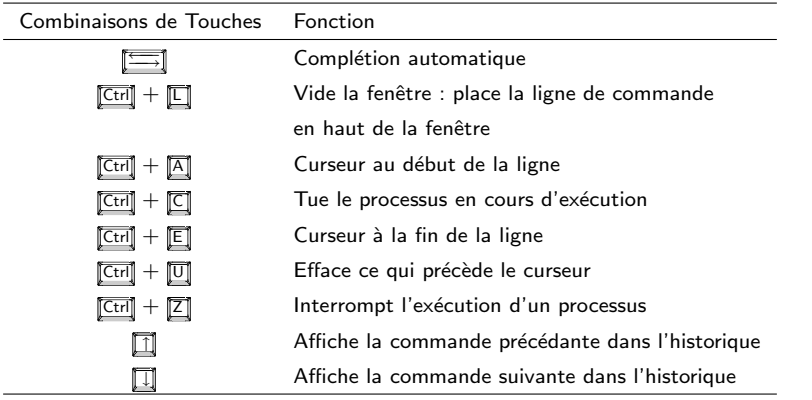

重

<span id="page-102-0"></span> $298$ 

イロト イ部 トイヨ トイヨト

# wget

### Syntaxe

wget chemin

#### **DESCRIPTION**

- Client HTTP, HTTPS et FTP .
- Permet de récupérer du contenu d'un serveur serveur Web ou FTP (télécharger).

### Exemple d'utilisation:

```
[ login@localhost ~ ] wget http ://www-lipn.univ-paris13.fr/~santini/intro syste
me/2011 2012 S1D cours 1.pdf .
Résolution de www-lipn.univ-paris13.fr... 10.10.0.68
Connexion vers www-lipn.univ-paris13.fr|10.10.0.68| :80... connecté.
requête HTTP transmise, en attente de la réponse... 200 OK
Longueur : 4568618 (4,4M) [application/pdf]
Sauvegarde en : «2011 2012 S1D cours 1.pdf»
100%[======================================>] 4 568 618 10,4M/s ds 0,4s
2012-01-02 16 :02 :59 (10,4 MB/s) - «2011 2012 S1D cours 1.pdf» sauvegard´e
[4568618/4568618]
[ login@localhost ~ ] ls -l ./2011 2012 S1D cours 1.pdf
-rw-r--r-- 1 santini users 4,4M 2011-12-14 10 :33 ./2011 2012 S1D cours 1.pdf
```
# diff

### Syntaxe

#### diff fichier 1 fichier 2

#### **DESCRIPTION**

- Compare deux fichiers, localise et affiche les différences (très utile pour suivre l'évolution d'un code).
- identifie les insertions, délétions et modifications.

### Exemple d'utilisation:

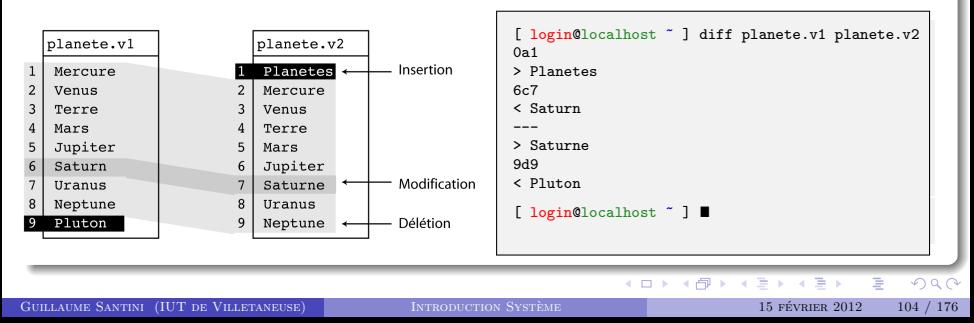

# INTRODUCTION SYSTÈME

## UNE INTRODUCTION AU SYSTÈME D'EXPLOITATION LINUX

Guillaume Santini

[guillaume.santini@iutv.univ-paris13.fr](mailto:guillaume.santini@iutv.univ-paris13.fr) IUT de Villetaneuse

15 février 2012

# Partie #4

重

<span id="page-105-0"></span> $2Q$ 

イロト イ部 トイヨ トイヨト

# PLA<sub>N</sub>

# <sup>10</sup> [Retour sur les chemins - Les raccourcis](#page-106-0)

- $\bullet$  Métacaractère \* et Chemins ciblés
- [Liens symboliques](#page-112-0)
- **O** FLUX DE DONNÉES
- **12 INTRODUCTION À LA PROGRAMMATION BASH**
- <sup>13</sup> ECHAPPEMENT ET CONSTRUCTION D'EXPRESSIONS

<span id="page-106-0"></span> $QQ$ 

K ロ ⊁ K 倒 ≯ K 君 ⊁ K 君 ≯

# MÉTACARACTÈRE ET CHEMINS CIBLÉS

#### LE CARACTÈRE  $*$

- Le cataractère \* est utilisé comme un *jocker* pour remplacer une chaîne de caractères,
- Il est utilisé pour pointer plusieurs fichiers ou répertoires dont le nom partage un motif commun.
- Le caractère \* peut être placé en début, en fin ou au milieu d'une chaîne de caractères,
- · Le caractère \* peut être répété.

#### Exemple de manipulation avec la commande mv

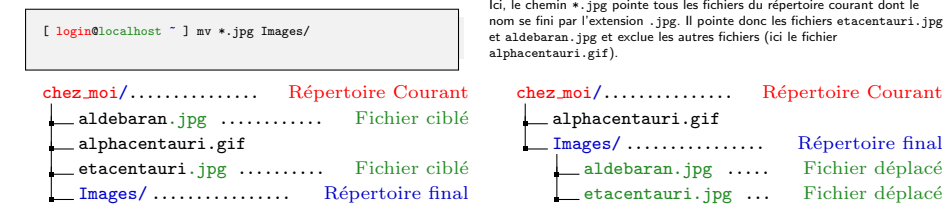

<span id="page-107-0"></span> $\Omega$ 

 $4$  ロ }  $4$   $\overline{m}$  }  $4$   $\overline{m}$  }
# MÉTACARACTÈRE ET CHEMINS CIBLÉS

#### Exemple de manipulation avec la commande mv

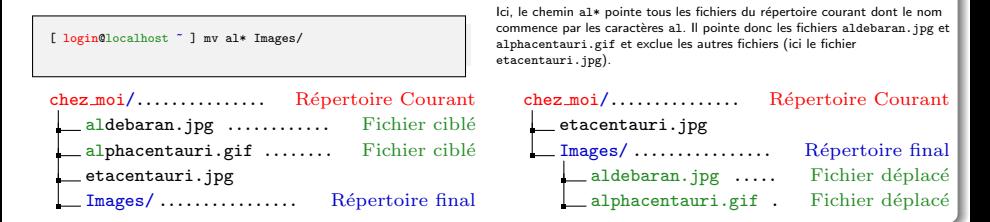

#### Exemple de manipulation avec la commande mv

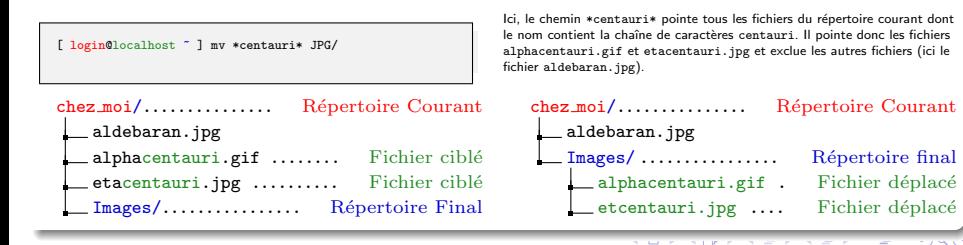

GUILLAUME SANTINI (IUT DE VILLETANEUSE) INTRODUCTION SYSTÈME **108** international 15 février 2012 108 / 176

# MÉTACARACTÈRE ET CHEMINS CIBLÉS

## EXEMPLE PLUS COMPLEXE ET DÉTAILS DE L'INTERPRÉTATION

• Le cararctère \* est développé lors de l'interprétation.

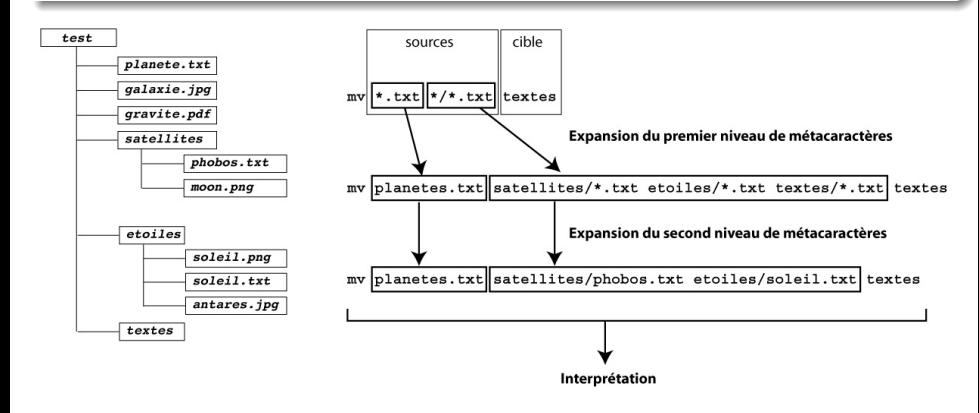

 $\Omega$ 

 $A \cup B \cup A \cup B \cup A \cup B \cup A \cup B$ 

## find

#### Syntaxe

#### <span id="page-110-0"></span>find depart -iname "motif"

#### **DESCRIPTION**

- Recherche dans les répertoires et sous-répertoires les fichiers dont le nom correspond au motif en partant du point de l'arborescence spécifié par le depart.
- L'option -iname indique que le motif sera recherché sans tenir compte des majuscules et minuscules.

#### Exemple d'utilisation:

```
chez moi/. Répertoire courant
      Mes Images/
         JPG/
             soleil.jpg
             lune.jpg
        GIF/
             alphacentauri.gif
             terre.gif
      Mes Photos/
          etacentauri.jpg
          phobos.gif
                                     [ login@localhost ~ ] find . -iname *.gif
                                     ./Mes Images/GIF/alphacentauri.gif
                                     ./Mes Images/GIF/terre.gif
                                     ./Mes Photos/phobos.gif
                                     [ login@localhost ~ ] find . -iname *centauri*
                                     ./Mes Images/GIF/alphacentauri.gif
                                     ./Mes Photos/etacentauri.jpg
                                     [ login@localhost ~ ] find Mes Images/ -iname *e.*
                                     Mes_Images/GIF/terre.gif
                                     Mes Images/JPG/lune.jpg
                                     [ login@localhost ~ ] "
GUILLAUME SANTINI (IUT DE VILLETANEUSE) INTRODUCTION SYSTÈME 15 FÉVRIER 2012 110 / 176
```
## find(bis)

#### Syntaxe

find depart -iname "motif" -exec commande  $\backslash$ ;

#### **DESCRIPTION**

- $\bullet$  Exécute la commande sur la liste des fichiers identifiés par find,
- $\bullet$  Dans la rédaction de la commande, la liste des fichiers est symbolisée par les caractères  $\{\}$ .

#### Exemple d'utilisation:

```
[ login@localhost ] find ./ -iname *centauri* -exec mv \{\} Mes_Photos \;
```
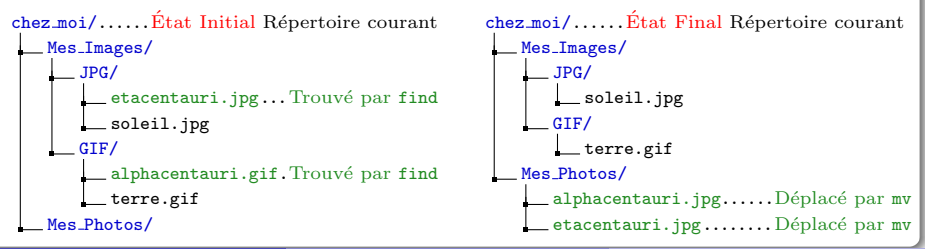

GUILLAUME SANTINI (IUT DE VILLETANEUSE) INTRODUCTION SYSTÈME  $15$  février 2012 111 / 176

## Liens symboliques

## Définition

- $\bullet$  C'est une entrée spéciale contenue dans la liste des références (fichiers ou répertoires) d'un répertoire qui pointe vers une autre référence (fichier ou répertoire) déjà existante dans l'arborescence du système de fichiers.
- Autrement dit, c'est un alias placé dans un répertoire qui fait référence à un autre fichier ou répertoire de l'arborescence (où qu'il soit).
- · C'est un "raccourci" placé dans l'arborescence.

#### MANIPULATION

- Lors de la création d'un lien symbolique, seule la référence est copiée. Les données pointées par la référence n'existent toujours qu'en un seul exemplaire.
- Le même fichier sera accessible par son chemin d'origine ou par le chemin de l'alias (i.e. le chemin du lien symbolique).
- La destruction du lien symbolique n'entraine pas la destruction du fichier original.
- Plusieurs liens symboliques peuvent pointer le même fichier ou le même répertoire.

<span id="page-112-0"></span> $\Omega$ 

イロメ イ団メ イモメ イモン

## ln

#### Syntaxe

#### ln -s source cible

#### **DESCRIPTION**

• Crée un lien symbolique entre la référence source et le chemin cible..

#### Exemple d'utilisation:

[ login@localhost ~ ] ln -s Galaxies Etoiles/Galaxies

Le lien symbolique sur un répertoire donne également accès à toutes les références contenues dans le répertoire pointé par le lien. Ainsi, le fichier ~/Galaxie/Adromede.pdf est aussi accessible par le chemin ~/Etoiles/Galaxie/Andromede.pdf.

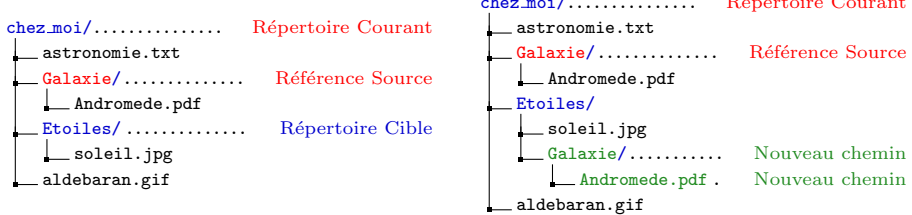

<span id="page-113-0"></span>chez moi/............... R´epertoire Courant

# Plan

## <sup>10</sup> [Retour sur les chemins - Les raccourcis](#page-106-0)

## **11 FLUX DE DONNÉES**

- **e** Entrée et sortie standard
- **e** [Redirections](#page-117-0)
- [Tubes](#page-119-0)

## <sup>2</sup> INTRODUCTION À LA PROGRAMMATION BASH

<sup>13</sup> ECHAPPEMENT ET CONSTRUCTION D'EXPRESSIONS

造

<span id="page-114-0"></span> $\Omega$ 

メロメ メ母メ メミメ メミメー

# ENTRÉE ET SORTIE STANDARD

#### Rappel : Les programmes informatiques

- · Un programme prend des données en entrée. Ces données peuvent être lues dans un fichier ou fournies par un flux du système.
- Le programme manipule ces données.
- Le programme fournit un résultat en sortie (des données). Ces données peuvent être écrites dans un fichier ou exportées comme un flux vers le système.

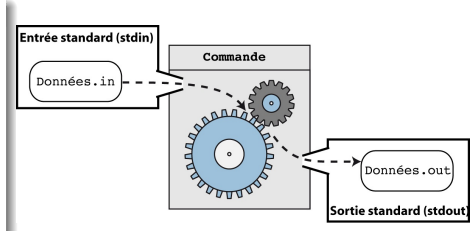

イロメ イ母メ イヨメ イヨ

## LES FLUX DE DONNÉES

Pour fonctionner, un programme a donc besoin de lire des données (flux d'entrée : input) et d'écrire les résultats de ses évaluations (flux de sortie : output). On distingue 3 types de flux de données ·

- STDIN : entrée standard (là où sont lues les données),
- STDOUT : sortie standard (là où sont écrits les résultats),
- STDERR : sortie erreur (là où sont écrit les messages d'erreur).

<span id="page-115-0"></span> $\Omega$ 

# ENTRÉE ET SORTIE STANDARD

#### LES COMMANDES QUI LISENT SUR L'ENTRÉE STANDARD

- $\bullet$  Certaines commandes Linux qui traitent les données d'un fichier (dont le chemin est passé en paramètre) peuvent alternativement, si aucun chemin fichier n'est spécifié, travailler directement avec les données lues sur l'entrée standard
- · Parmi les commandes déjà vue : cat, head, tail, cut, sed, grep.
- Par défaut, l'entrée standard est le clavier.

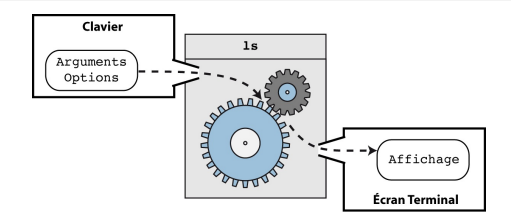

#### LES COMMANDES QUI ÉCRIVENT SUR LA SORTIE STANDARD

- Les affichages produits par les commandes Linux sont le résultat de leur évaluation. Ce résultat est écrit sur la sortie standard
- Par défaut, la sortie standard est l'écran.

# REDIRECTION DES ENTRÉE/SORTIES

## Commandes de Redirection

Il est possible de modifier le comportement par défaut des commandes et de donner une entrée et/ou une sortie standard différente des entrées/sorties standards.

- command > fichier.out ٠
	- Redirige la sortie standard de la commande command vers le fichier fichier.out.
	- Si le fichier fichier.out n'existe pas, il est créé avec comme contenu les affichages produits par la commande command.
	- · Si le fichier fichier.out existe, son contenu est écrasé et remplacé par les affichages produits par la commande command.

command >> fichier.out ٠

- . Redirige la sortie standard de la commande command vers le fichier fichier.out.
- · Si le fichier fichier.out n'existe pas, il est créé avec comme contenu les affichages produits par la commande command.
- · Si le fichier fichier.out existe, les affichages produits par la commande command sont ajoutés à la fin du contenu du fichier.
- command 2> fichier.err ٠
	- Redirige la sortie erreur de la commande command vers le fichier fichier.err avec écrasement du contenu si le fichier de sortie existe déjà.
- command 2>> fichier.err ٠
	- . Redirige la sortie erreur de la commande command vers le fichier fichier.err avec préservation du contenu si le fichier de sortie existe déjà.

<span id="page-117-0"></span> $419.14$ 

**KOX KOPY KEX K** 

## Exemple de redirection

## COMPORTEMENT PAR DÉFAUT DE LA commande ls

## Redirection de la sortie de la commande ls

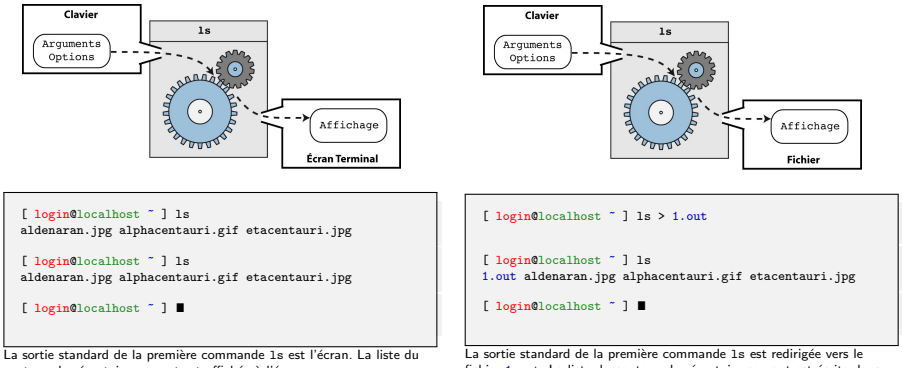

contenu du répertoire courant est affichée à l'écran.

fichier 1.out. La liste du contenu du répertoire courant est écrite dans le fichier 1.out.

イロメ イ部メ イヨメ イヨメー

La deuxième commande 1s, montre qu'un fichier portant le nom 1 out a été créé

重。  $QQQ$ 

## **TUBES**

## Principes de fonctionnement des Tubes (Pipe en anglais)

- A la différence des redirections simples qui permettent de rediriger la sortie standard d'une commande vers un fichier,
- $\bullet$  Un tube permet de rediriger la sortie standard d'une commande vers l'entrée standard d'une autre commande.

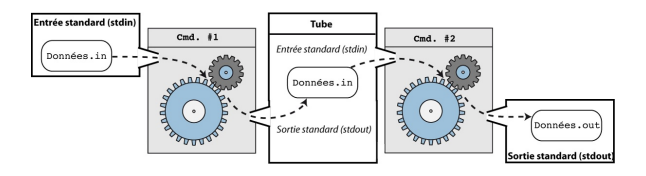

## **SYNTAXE**

• Le tube est symbolisé par le caractère |.

cmd1 | cmd2 ۰

- La sortie standard de la première commande (cmd1) est redirigée vers l'entrée standard de la deuxième commande (cmd2).
- <span id="page-119-0"></span>L'entr´ee standard de la commande cmd1 et la sortie standard de la commande cmd2 ne sont pas modifiées

## EXEMPLE DE TUBES AVEC LES COMMANDE 1s ET more

#### Rappel des commandes :

- $\bullet$  1s affiche à l'écran (stdout) la liste des fichiers contenus dans un répertoire.
- $\bullet$  more affiche page par page le contenu des données passée sur son entrée standard.

## EXEMPLE  $#1$

• Si de très nombreux fichiers sont contenus dans un répertoire, la commande ls peut produire un affichage qui ne tient pas dans l'´ecran, rendant impossible le parcours de la liste des fichiers (seuls les derniers sont visibles).

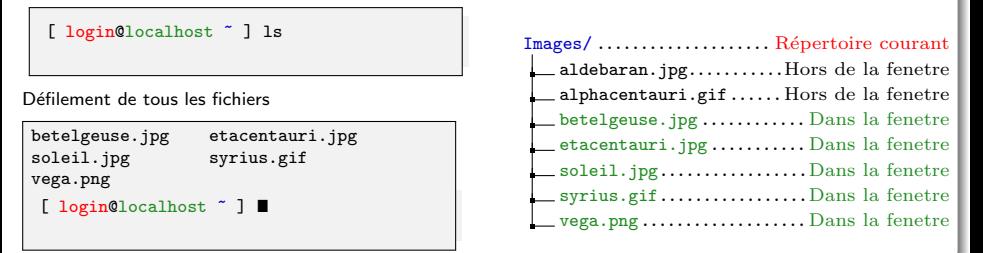

 $\Omega$ 

イロメ イ部メ イヨメ イヨメ

## EXEMPLE DE TUBES AVEC LES COMMANDE 1s ET more

## EXEMPLE  $#1$  (SUITE):

e La redirection de la sortie standard de la commande 1s vers l'entrée standard de la commande more permet de passer en revue l'affichage de la commande 1s page par page.

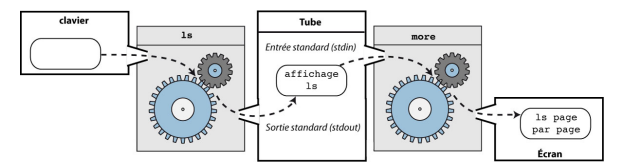

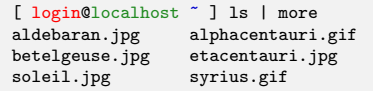

Affichage d'une première page puis Presser la touche [Enter] pour la page suivante

vega.png

soleil.jpg syrius.gif

[ login@localhost ~ ] ■

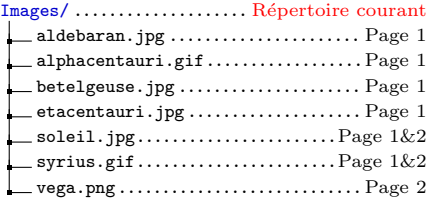

## Exemple de Tubes avec les commande ls et grep

#### RAPPEL DES COMMANDES :

- 1s affiche à l'écran (stdout) la liste des fichiers contenus dans un répertoire.
- grep affiche les lignes d'un texte qui comportent un certain motif.

## Exemple #2 :

• Si de très nombreux fichiers sont contenus dans un répertoire, la commande 1s peut produire un affichage qui ne tient pas dans l'écran, rendant compliqué l'identification de certain type de fichier (fichiers au format gif par exemple).

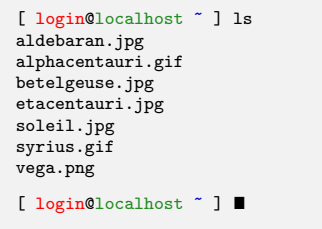

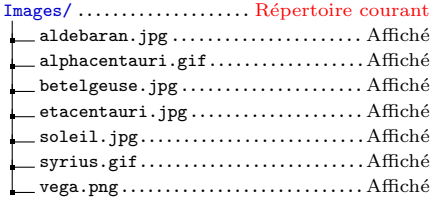

**K ロ ▶ K 御 ▶ K 君 ▶ K 君** 

 $\Omega$ 

## EXEMPLE DE TUBES AVEC LES COMMANDE 1s ET more

## EXEMPLE  $#2$  (SUITE):

e La redirection de la sortie standard de la commande ls vers l'entrée standard de la commande grep permet d'effectuer un filtrage des fichiers présents dans le répertoire sur la base d'un motif présent dans leur nom (par exemple l'extension .gif).

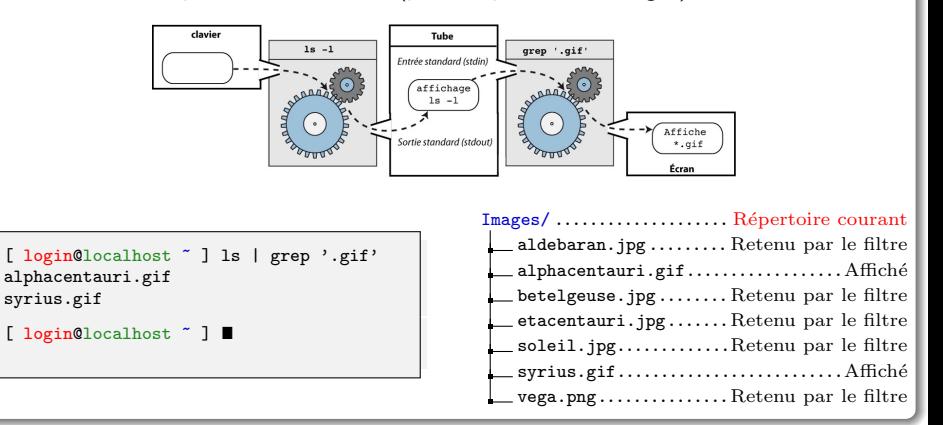

 $\Omega$ 

イロメ イ部メ イヨメ イヨメ

## EXEMPLE DE TUBES AVEC LA COMMANDE Cut.

#### RAPPEL DES COMMANDES :

o cut permet d'afficher une colonne donnée d'un texte. Pour cela on spécifie le numéro de la colonne et le séparateur de colonnes.

## EXEMPLE  $#3$ :

 $\bullet$  Extraction d'une colonne d'un fichier formaté dans lequel les séparateurs de colonne ne sont pas homogènes.

Par exemple soit le fichier suivant dont on souhait extraire la liste des planètes :

#### comparatif.txt

Planetes<Nom>Masse(10E+18t) Tellurique<Mercure>330 Tellurique<Venus>4871 Jovienne<Uranus>86760 Jovienne<Neptune>103000

## Premier essai :

choisir le séparateur '>' et sélectionner la première colonne :

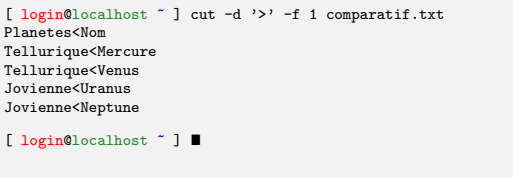

イロメ イ団メ イモメ イモン

## C'est un echec ! ! !

 $\Omega$ 

## EXEMPLE DE TUBES AVEC LA COMMANDE Cut.

#### RAPPEL DES COMMANDES :

o cut permet d'afficher une colonne donnée d'un texte. Pour cela on spécifie le numéro de la colonne et le séparateur de colonnes.

## EXEMPLE  $#3$ :

 $\bullet$  Extraction d'une colonne d'un fichier formaté dans lequel les séparateurs de colonne ne sont pas homogènes.

Par exemple soit le fichier suivant dont on souhait extraire la liste des planètes :

#### comparatif.txt

Planetes<Nom>Masse(10E+18t) Tellurique<Mercure>330 Tellurique<Venus>4871 Jovienne<Uranus>86760 Jovienne<Neptune>103000

## Deuxième essai :

choisir le séparateur '<' et sélectionner la deuxième colonne :

```
[ login@localhost ~ ] cut -d '<' -f 2 comparatif.txt
Nom>Masse(10E+18t)
Mercure>330
Venus>4871
Uranus>86760
Neptune>103000
[ login@localhost ~ ] \blacksquare
```
K ロ ▶ K 御 ▶ K 君 ▶ K 君 ▶

## Encore un echec ! ! !

 $QQ$ 

# Exemple de Tubes avec la commande cut

## LA SOLUTION : DÉCOMPOSER EN ÉTAPES SIMPLES ET UTILISER UN TUBE

- Lors d'une première passe, prendre la première colonne en utilisant le séparateur >, puis
- Lors de la deuxième passe, prendre la deuxième colonne en utilisant le séparateur <.

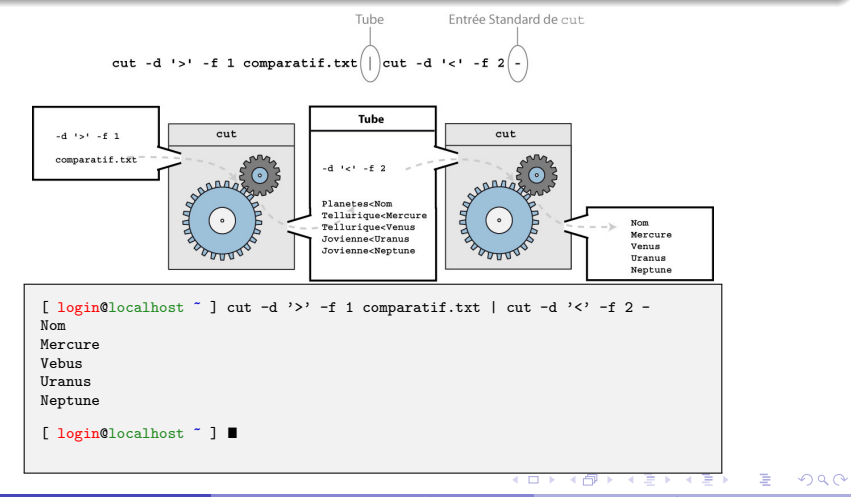

# PLA<sub>N</sub>

## <sup>10</sup> [Retour sur les chemins - Les raccourcis](#page-106-0)

# **11 FLUX DE DONNÉES**

## **2** INTRODUCTION  $\lambda$  LA PROGRAMMATION BASH

- [Les variables](#page-129-0)
- Séparation des commandes
- **•** [Les scripts bash](#page-134-0)
- Les paramètres des scripts

<sup>13</sup> [Echappement et construction d'expressions](#page-140-0) ´

<span id="page-127-0"></span> $QQ$ 

イロト イ部 トイヨ トイヨト

## **INTRODUCTION**

#### Rappels sur le langage bash

- $\bullet$  Langage interprété permettant d'adresser des commandes au système.
- Comme tout langage il est caractérisé par un vocabulaire (le nom des commandes), une grammaire (enchaînement des commandes, des options et des paramètres) et d'une syntaxe (caractères de séparation).
- $\bullet$  Il permet à l'utilisateur de définir des programmes pour les besoins spécifiques de certains utilisateurs.

#### La programmation

Ecrire un programme c'est définir un ensemble d'instructions pour réaliser une tâche complexe qu'une seule commande ne peut faire seule. Pour cela il faut pouvoir :

- Regrouper ensemble plusieurs instructions (script),
- Séparer les différentes instructions (séparateurs),
- · Définir des variables pour définir des instructions génériques dont le résultat de l'interprétation sera paramétré par les différentes valeurs prises par les variables,
- **e** Exécuter l'ensemble de ces instructions

 $\Omega$ 

イロト イ押ト イミト イミト

## LES VARIABLES

## **DÉFINITION**

- Une variable est une chaîne de caractères à laquelle est associée une valeur.
- **•** La chaîne de caractères est le nom de la variable.
- Pour faire appel `a la valeur il suffit de taper le nom de la variable.
- Lorsque l'on donne un nom de variable comme paramètre à une instruction, celle-ci est remplacée lors de l'interprétation de la commande par sa valeur.
- On appelle cela *une variable*, car la valeur associée à un nom de variable peut changer ...
- On appel *affectation* le fait d'associer une valeur à un nom de variable.

#### **UTILISATION**

- Les variables sont utilisées pour stocker des valeurs qui doivent être utilisée par la suite, souvent plusieurs fois.
- $\bullet$  Elles permettent de définir des instructions dont le comportement sera différent selon la valeur de la variable `a l'instant de l'´evaluation.

<span id="page-129-0"></span> $QQ$ 

イロメ イ団メ イモメ イモン

# Exemple d'utilisation de variables

#### DÉFINITION ET APPEL D'UNE VARIABLE

- Le signe = permet de réaliser l'affectation selon la syntaxe suivante (Attention : il ne faut pas mettre de caractère espace autour du signe d'affectation  $' = '$ ) :
- Pour accéder au contenu d'un variable, on fait précéder son nom du caractère \$.

\$nom de la variable

nom de la variable=valeur

## SE PLACER DANS UN RÉPERTOIRE SOUVENT UTILISÉ

Pour sélectionner comme répertoire courant un répertoire dans lequel on se place souvent et dont le nom est long a taper, on peut définir une variable contenant le nom du répertoire, et utiliser le nom de la variable en lieu et place du nom complet du répertoire :

```
[ login@localhost ~ ] DirTP1=/home/chez_moi/TP_Intro_Systeme/TP_1
[ login@localhost ~ ] cd $DirTP
[ login@localhost ~/TP_Intro_Systeme/TP_1 ] ■
```
## echo

#### Syntaxe

echo expression

#### **DESCRIPTION**

• Affiche sur la sortie standard l'expression après interprétation.

## Exemple d'utilisation:

Affiche 'Bonjour' :

Définie une variable puis affiche sa valeur :

[ login@localhost ~ ] echo Bonjour Bonjour

[ login@localhost ~ ]  $\blacksquare$ 

```
[ login@localhost ~ ] Astre=Terre
[ login@localhost ~ ] echo $Astre
Terre
[ login@localhost ~ ] echo La planete $Astre
La planete Terre
[ login@localhost ~ 1 ■
```
イロメ イ部メ イヨメ イヨメ

 $QQ$ 

# Exemple d'utilisation de variables

#### Modification de la valeur d'une variable

- Pour modifier la valeur d'une variable il faut lui affecter une nouvelle valeur.
- La syntaxe est la même que celle de la définition de la valeur d'une variable (on utilise le signe d'affectation  $' = '$ ).

### AFFICHER DES MESSAGES PERSONNALISÉS

Cet exemple utilise deux variables Cible et Entete. La même instruction echo \$Entete \$Cible affiche des messages différents car la valeur de la variable Entete a été modifiée entre les deux évaluations. Cet exemple montre :

- comment on modifie la valeur d'une variable et
- comment une même instruction paramétrée par des variables peut conduire à des résultats différents selon la valeur des variables.

```
[ login@localhost ~ ] Cible='A tous'
[ login@localhost ~ ] Entete='Bonjour'
[ login@localhost ~ ] echo $Entete $Cible
Bonjour A tous
```

```
[ login@localhost ~ ] Entete='Salut'
[ login@localhost ~ ] echo $Entete $Cible
Salut A tous
[ login@localhost ~ ] "
```
# : LE SÉPARATEUR DE COMMANDES

## $ÉCRIRE$  plusieurs instructions sur la même ligne de commande

- Il est possible d'écrire plusieurs instructions sur la même ligne de commande.
- Pour séparer les différentes instructions on utilise le caractère de ponctuation ;
- $\bullet$  Les instructions seront évaluées dans l'ordre d'écriture, et une instruction ne sera évaluée qu'après que la précédente ait terminée sont évaluation.

#### EXEMPLE D'INSTRUCTION MULTIPLES SUR LA MÊME LIGNE DE COMMANDE

```
[ login@localhost ~ ] Dir='Mes Images' ; cd $Dir
~/Mes Images
[ login@localhost ~/Mes_Images ] echo $Dir: Dir='~/Mes_Photos'
~/Mes Images
[ login@localhost ~/Mes Images ] cd $Dir ; echo $Dir
~/Mes Photos
[ login@localhost ~/Mes_Photos ] ■
```
<span id="page-133-0"></span> $QQ$ 

イロメ イ部メ イヨメ イヨメ

# LES SCRIPTS BASH · PRÉSENTATION

#### LES SCRIPTS BASH

- Ce sont des fichiers textes qui regroupent un ensemble d'instructions.
- Ce sont des programmes rédigés et interprétables par le langage bash.
- · Ils regroupent dans un même fichier (réutilisable) un ensemble d'instructions qui pourraient être tapées sur la ligne de commande.
- Ces programmes peuvent admettre des paramètres.
- · Ils peuvent être lancés depuis la ligne de commande.

#### LE NOM DES SCRIPTS

- Le nom donné au fichier texte contenant le script doit être expressif.
- Traditionnellement, l'extension donnée à un fichier bash est .sh

#### Alternatives possibles

Le bash est l'interpréteur de commande développé dans le cadre du projet GNU. Il existe d'autres interpréteurs historiques qui sont également disponibles dans la plupart des distributions Linux.

 $\bullet$  csh, tcsh, ksh, zsh,  $\dots$ 

<span id="page-134-0"></span>mon premier script.sh # !/bin/bash instruction 1 instruction 2 ... ... instruction n

## LES SCRIPTS

#### STRUCTURE D'UN SCRIPT

- Sur la première ligne du script on place une entête indiquant le chemin de l'interpréteur # !/bin/bash suivit d'une ligne vide.
- Dans le script, chaque ligne correspond à une instruction,
- Sur une ligne, tout texte placé après le caractère # est considéré comme un commentaire et n'est pas interprété.

#### mon\_premier\_script.sh

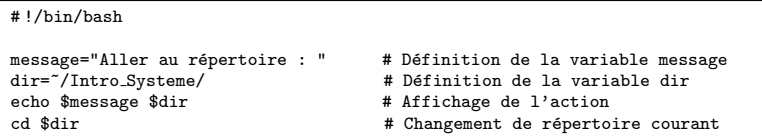

## Evaluation des commandes du script ´

- $\bullet$  Les instructions d'un script sont évaluées dans leur ordre d'écriture. Par exemple, ici, la commande echo \$message \$dir est évaluée avant la commande cd \$dir.
- Une commande d'un script n'est évaluée qu'après la fin de l'exécution de la commande  $pr\acute{e}c\acute{e}d$ ente - *i.e.* évaluation séquentielle des commandes.

## LES SCRIPTS

## Cas d'étude

Soit le script mon\_premier\_script.sh et son emplacement dans l'arborescence des fichiers :

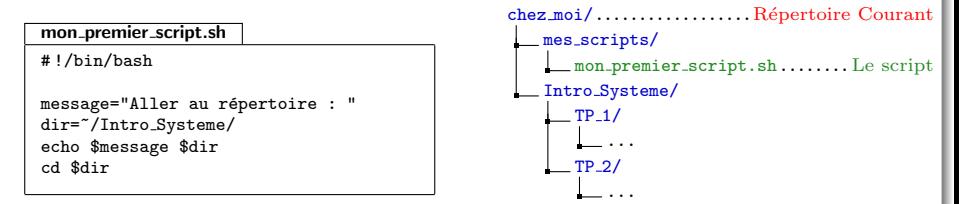

## EXÉCUTER UN SCRIPT  $(1)$

· Pour rendre un script exécutable, il faut donner les droits d'exécution sur le fichier (chmod).

```
[ login@localhost ~ ] chmod u+x ~/mes scripts/mon premier script.sh
[ login@localhost \tilde{ } ] ls -l \tilde{ }/mes_scripts/mon_premier_script.sh
-rwxr--r-- 2 santini ensinfo 93 18 jul 12 :59 mon premier script.sh
[ login@localhost ] "
```
## LES SCRIPTS

## Cas d'étude

Soit le script mon\_premier\_script.sh et son emplacement dans l'arborescence des fichiers :

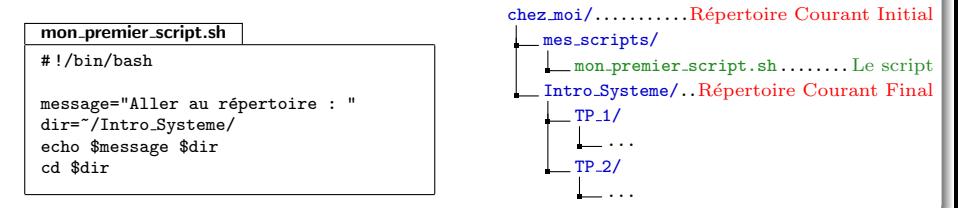

## EXÉCUTER UN SCRIPT  $(2)$

**Pour exécuter un script il suffit ensuite de taper son chemin -i.e. le chemin vers le fichier** contenant le script-.

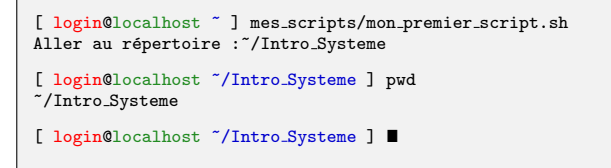

# LES PARAMÈTRES DES SCRIPTS

#### PASSAGE DES PARAMÈTRES

- Dans un script, il est possible de récupérer des informations passées sur la ligne de commande.
- Ces informations sont passées au script comme des variables.
- Ces variables peuvent être utilisées dans les instructions.

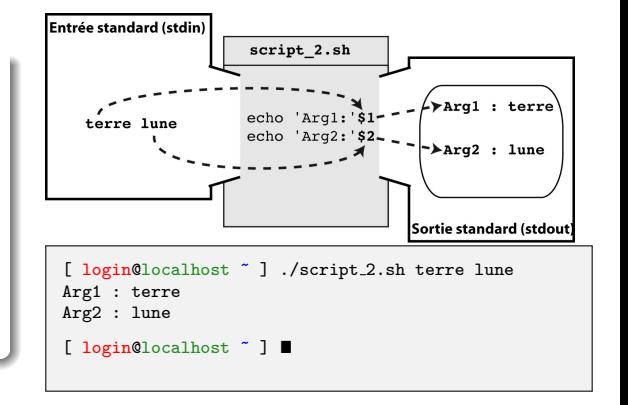

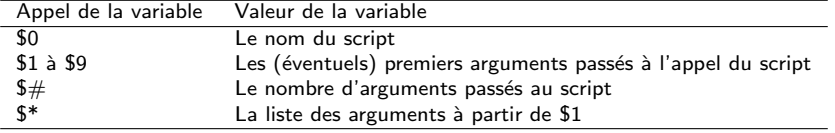

<span id="page-138-0"></span> $QQ$ 

**K ロ ▶ K 御 ▶ K 君 ▶ K 君** 

# LES PARAMÈTRES DES SCRIPTS

#### EXEMPLE DE SCRIPTS AVEC PASSAGE DE PARAMÈTRES

Soit le script suivant :

```
affiche param.sh
# !/bin/bash
echo "Nom du script :" $0
echo "Nombre de parametres :" $#
echo "Premier parametre :" $1
echo "Deuxieme parametre :" $2
```
Son exécution produit les affichages suivants :

```
[ login@localhost ~ ] ./affiche param.sh terre lune soleil
Nom du script : affiche param.sh
Nombre de parametres : 3
Premier parametre : terre
Deuxieme parametre : lune
[ login@localhost ~ ] \blacksquare
```
# **PLAN**

- <sup>10</sup> [Retour sur les chemins Les raccourcis](#page-106-0)
- **O** FLUX DE DONNÉES
- <sup>2</sup> INTRODUCTION À LA PROGRAMMATION BASH
- <sup>13</sup> [Echappement et construction d'expressions](#page-140-0) ´

重

<span id="page-140-0"></span> $QQQ$ 

メロメ メ御 メメ きょくきょう

# CARACTÈRES SPÉCIAUX

## **DÉFINITION**

Ce sont des caractères qui :

- peuvent apparaitre sur la ligne de commande,
- prennent un sens particulier lors de l'interprétation

## CARACTÈRES SPÉCIAUX DÉJÀ VUS

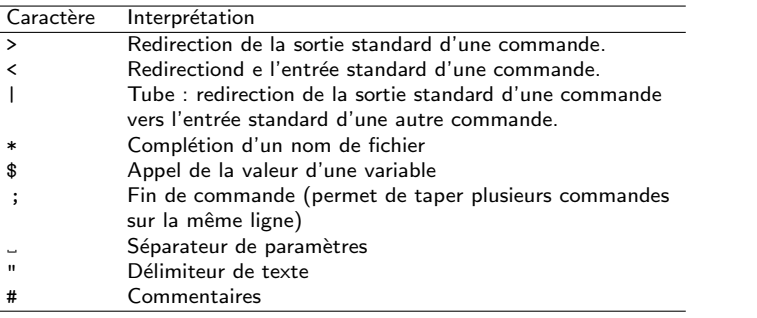

 $2Q$ 

イロメ イ母メ イヨメ イヨ

# CARACTÈRES SPÉCIAUX

## L'ÉCHAPPEMENT

- · Permet d'échapper au sens donné aux caractères spéciaux par l'interpréteur.
- · Redonne leur sens littérale aux caractères spéciaux.

## EXEMPLE : TAPER UN NOM DE RÉPERTOIRE CONTENANT UN ESPACE

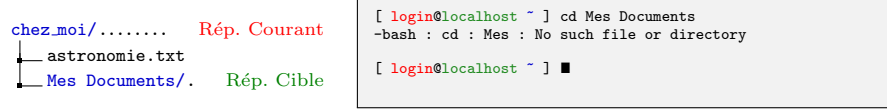

## PROBLÈME

- · Le répertoire 'Mes Documents' n'est pas trouvé,
- Le caractère 'espace' compris dans le nom du répertoire est interprété comme un séparateur de paramètre.
- Le répertoire 'Mes' n'existe pas dans le répertoire courant...

 $\Omega$ 

 $A \cup B \cup A \cup B \cup A \cup B \cup A \cup B$ 

# $\hat{E}$ CHAPPER  $\hat{A}$  L'INTERPRÉTATION

## PLUSIEURS MODES D'ÉCHAPPEMENT

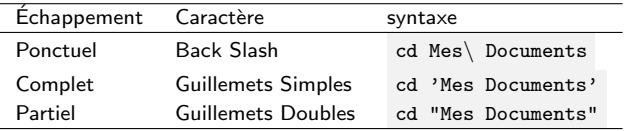

#### **FONCTIONNEMENT**

- PONCTUEL Le caractère qui suit le Back Slash  $(\n)$  échappe à l'interprétation (reprend son sens littérale).
	- COMPLET Tous les caractères compris entre les Guillemets Doubles échappent à l'interprétation (reprennent leur sens littérale).
		- PARTIEL Tous les caractères compris entre les Guillemets Doubles échappent à l'interprétation (reprennent leur sens littérale), sauf le caractère \$. Du coup, les noms de variables sont interprétés et remplacé par leur valeur.

 $\Omega$ 

イロト イ母 ト イヨ ト イヨ
# $\hat{E}$ CHAPPER  $\hat{A}$  L'INTERPRÉTATION

EXEMPLES D'ÉCHAPPEMENT PONCTUEL

```
[ login@localhost ~ ] PLANETE=Terre
[ login@localhost ~ ] echo $PLANETE # $PLANETE
Terre
[ login@localhost ~ ] echo \$PLANETE \# $PLANETE
$PLANETE # Terre
```
EXEMPLES D'ÉCHAPPEMENT PARTIEL ET COMPLET

```
[ login@localhost ~ ] PLANETE=Terre
[ login@localhost ~ ] echo "$PLANETE # $PLANETE"
Terre # Terre
[ login@localhost ~ ] echo '$PLANETE # $PLANETE'
$PLANETE # $PLANETE
```
 $E = \Omega Q Q$ 

イロメ イ部メ イヨメ イヨメー

# INTRODUCTION SYSTÈME

### UNE INTRODUCTION AU SYSTÈME D'EXPLOITATION LINUX

Guillaume Santini

[guillaume.santini@iutv.univ-paris13.fr](mailto:guillaume.santini@iutv.univ-paris13.fr) IUT de Villetaneuse

15 février 2012

Partie #5

重

<span id="page-145-0"></span> $2Q$ 

イロト イ部 トイヨ トイヨト

## Plan

## <sup>4</sup> ARBORESCENCE SYSTÈME, PARTITIONS, ET FICHIER SPÉCIAUX

- · Le découpage de l'espace physique d'un disque dur
- · Arborescence du système Linux
- · Principaux répertoire système
- · Fichiers de périphérique et point de montage

<sup>15</sup> Appel des exécutables

**16 STRUCTURES DE CONTRÔLE EN BASH** 

<span id="page-146-0"></span> $\Omega$ 

イロト イ押ト イミト イミト

# LE DÉCOUPAGE DE L'ESPACE PHYSIQUE D'UN DISQUE DUR

## LES BLOCS MÉMOIRE : LE DÉCOUPAGE ÉLÉMENTAIRE

- · Il s'agit d'une unité physique de stockage magnétique,
- · Il est "découper" en "blocs" qui correspondent aux plus petites unités de stockage d'un système de fichier,
- La taille du bloc dépend du système de fichier.

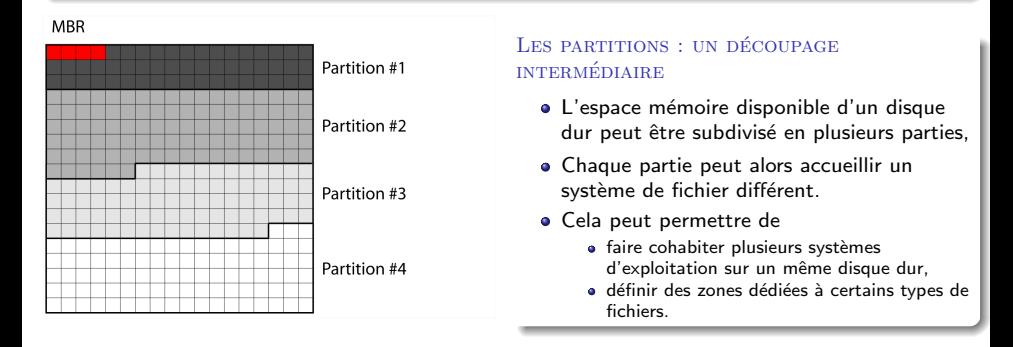

<span id="page-147-0"></span> $\Omega$ 

イロメ イ母メ イヨメ イヨ

## LA PARTITION : UN DISQUE VIRTUEL

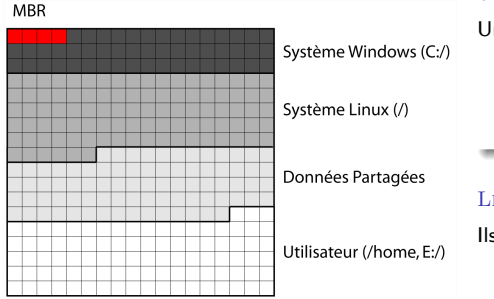

#### La partition : un disque presque comme un autre

Une partition est définie par

- Un nom,
- Une zone physique sur le disque dur,
- · Un système de fichier.

## LES DIFFÉRENTS SYSTÈMES DE FICHIER

Ils se caractérisent par :

- des tailles de blocs différents.
- <span id="page-148-0"></span>· des systèmes d'indexation différents permettant de retrouver l'adresse physique d'un fichier.

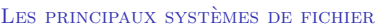

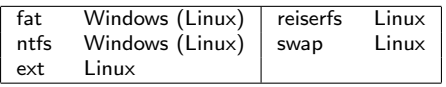

# QUELQUES PARTITIONS SPÉCIALES

## MBR : Master Boot Record

- C'est la première partition lue lors de l'amorcage d'un ordinateur : placée au début (physique du disque).
- $\bullet$  Elle contient une base de registre indiquant les adresses physiques de début et de fin de chaque partitions,
- · Elle permet d'indiquer où doit être lu le système d'exploitation à charger.

#### SWAP DANS LES SYSTÈMES LINITY

- · Elle est dédiée au stockage de l'image mémoire des processus,
- Elle se comporte comme une extension de la mémoire vive sur le disque,
- · Elle permet un accès plus rapide à des données stockées temporairement et mises à jour très fréquemment sur le disque dur.

#### UTILISER LES PARTITIONS POUR FACILITER LA GESTION DES DONNÉES

- Une partition par système d'exploitation (susceptibles de changer)
- Une partition pour les programmes et applications,
- Une partition pour les données utilisateurs (conservées indépendamment des changement d'OS)
- <span id="page-149-0"></span>. Une partition pour les bases de données (accessible depui[s pl](#page-148-0)u[sie](#page-150-0)[u](#page-146-0)[rs](#page-149-0) [O](#page-150-0)[S,](#page-146-0)[pl](#page-149-0)[us](#page-150-0)[ie](#page-145-0)u[rs](#page-157-0) [ma](#page-0-0)[chin](#page-179-0)es)

# LES PRINCIPAUX RÉPERTOIRES ET LEUR CONTENU

#### UNE STRUCTURE PLUS OU MOINS NORMALISÉE

- Les fichiers nécessaires au fonctionnement du système sont organisés en arborescence,
- Cette arborescence est commune à presque toutes les distribution linux,
- Cette organisation rationalisée facilite l'installation de nouveaux programmes qui savent où trouver les fichiers dont ils peuvent avoir besoin.

#### Une organisation qui permet un cloisonnement

- Les fichiers et les répertoires systèmes sont protégés par des restrictions de droits,
- . De nombreux fichiers ne peuvent être modifiés par un utilisateur "normal".
- Seul l'utilisateur root, ou les utilisateur faisant partie du groupe admin peuvent avoir la permission de modifier certains fichiers.
- $\bullet$  Il s'agit d'une protection. Pour réaliser une action susceptible d'affecter le comportement du système il faut montrer "patte blanche" et prendre conscience de ce que l'on fait. Entrer le mot de passe root doit être un signal d'alerte.

<span id="page-150-0"></span> $\Omega$ 

イロト イ母 ト イラト イライ

# LES PRINCIPAUX RÉPERTOIRES ET LEUR CONTENU

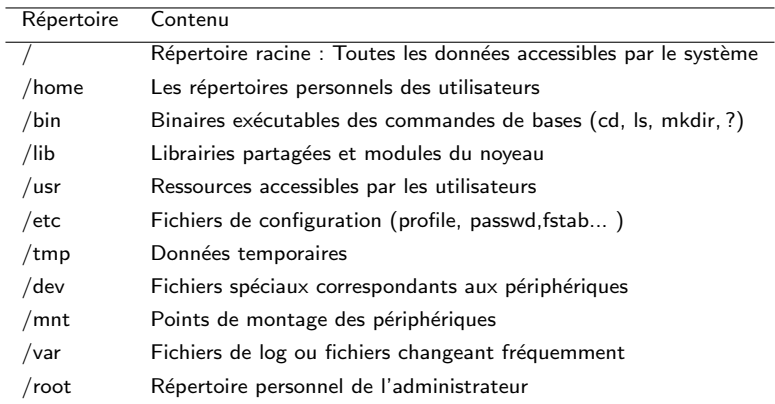

重

<span id="page-151-0"></span> $298$ 

メロメ メタメ メミメ メミメ

# ACCÉDER AUX DONNÉES STOCKÉES SUR UN AUTRE DISQUE

### NOTION DE DISQUE

- · Un disque est une unité de stockage physique ou virtuelle.
- $\bullet$  Il peut s'agir d'un disque dur, d'une carte mémoire, d'une clef USB, d'une partition, ou d'un disque accessible via un réseau.

<span id="page-152-0"></span>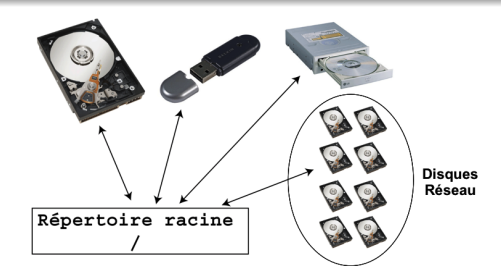

## ACCÈS AUX DONNÉES DEPUIS LE SYSTÈME DE FICHIER

- Chaque périphérique de stockage à un système de fichier,
- Comme toute donnée accessible est définie par un chemin partant de la racine /, les données enregistrées sur des supports périphériques doivent avoir un chemin d'accès situé dans l'arborescence.

# L'ACCES AUX DONNÉES SE FAIT PAR DES POINTS DE MONTAGE

## FICHIERS DE PÉRIPHÉRIQUES

Lors de l'installation du système, l'os configure des fichiers spéciaux permettant de faire le lien avec des périphériques matériels connectés sur la carte mère.

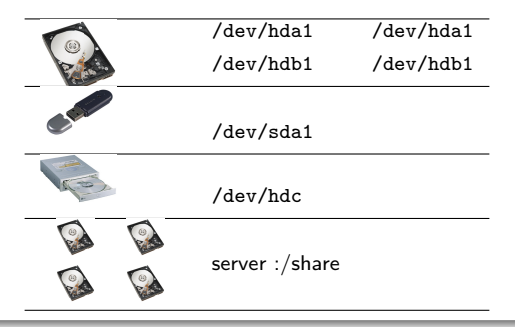

#### **FONCTIONNEMENT**

- · Il s'agit d'un fichier donnant un accès à un périphérique matériel,
- $\bullet$  Pour accéder aux données il faut "monter" le périphérique au moyen de la commande mount.

<span id="page-153-0"></span> $\Omega$ 

イロメ イ母メ イヨメ イヨ

#### mount.

#### Syntaxe

<span id="page-154-0"></span>mount périphérique point de montage

#### **DESCRIPTION**

- $\bullet$  périphérique correspond soit à un fichier de périphérique (/dev/xxx), soit à l'adresse d'un disque (nom\_réseau\_du\_disque :répertoire\_du\_disque).
- $\bullet$  point de montage correspond à un nom de répertoire valide dans l'arborescence principale donnant accès au contenu de l'arborescence du périphérique.

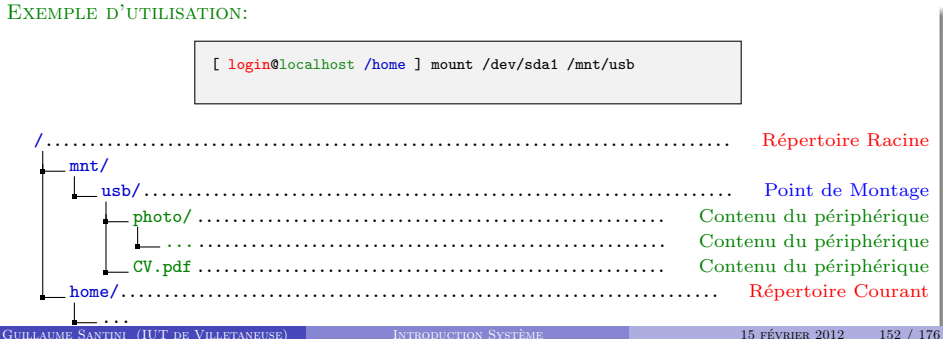

## LISTE DES DISQUES MONTÉS

## Fichiers Systemes `

- $\bullet$  /etc/fstab liste des disques à "monter" lors du démarrage du système. Il est modifiable par l'administrateur du système.
- $\bullet$  /etc/mtab liste des disque "actuellement montés". Il est mis à jour automatiquement par le système dès qu'un disque est "monté" ou "démonté".

/etc/fstab

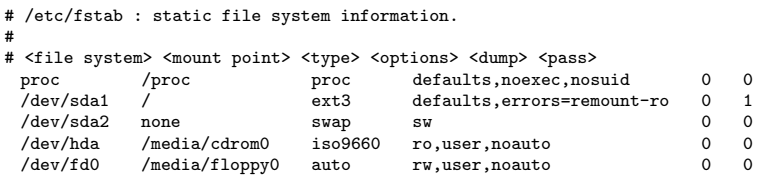

#### /etc/mtab

/dev/sda1 / ext3 rw,errors=remount-ro 0 0 tmpfs /lib/init/rw tmpfs rw,nosuid,mode=0755 0 0 proc /proc proc rw,noexec,nosuid,nodev 0 0 server-xxx :/export4/vol04/santini /users/santini nfs rw,noatime,rsize=131072,wsize=131072,vers=3,sloppy,addr=10.10.0.191 0 0 ...

<span id="page-155-0"></span> $QQ$ 

イロメ イ団メ イモメ イモン

## df

### Syntaxe

 $df -h$ 

#### **DESCRIPTION**

- $\bullet$  Affiche les disques montés et leur capacité de mémoire.
- L'option -h (human readable) convertie l'affichage des tailles mémoires en unités conventionnelles (en nombre de blocs par défaut).

## Exemple d'utilisation:

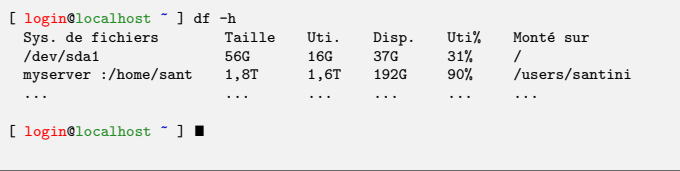

 $2Q$ 

メロメ メ都 メメ 君 メメ 君 メ

## du

### Syntaxe

 $du - sh$ 

#### **DESCRIPTION**

- · Affiche l'espace mémoire utilisé par un fichier ou un répertoire.
- L'option -h (human readable) convertie l'affichage des tailles mémoires en unités conventionnelles (en nombre de blocs par défaut).
- L'option -s (sumurize) n'affiche pas le détail des fichiers et des sous-répertoires.

## Exemple d'utilisation:

```
[ login@localhost ~ ] du -sh Documents/
5,2G Documents/
[ login@localhost ~ ]
```
<span id="page-157-0"></span> $\Omega$ 

イロメ イ部メ イヨメ イヨ

## PLA<sub>N</sub>

# <sup>4</sup> ARBORESCENCE SYSTÈME, PARTITIONS, ET FICHIER SPÉCIAUX

## **15 APPEL DES EXÉCUTABLES**

- **Fichiers exécutables**
- **Interprétation Vs Compilation**
- **[Execution des commandes](#page-162-0)**
- **Chemins par défaut et variable d'environnement**
- [Configuration des variables d'environnement](#page-166-0)

**16 STRUCTURES DE CONTRÔLE EN BASH** 

<span id="page-158-0"></span> $QQ$ 

K ロ ⊁ K 倒 ≯ K 君 ⊁ K 君 ≯

# FICHIERS SOURCES  $\rightarrow$  EXECUTABLE  $\rightarrow$  Processus

## Les sources : Une "recette de cuisine"

- Exprime un ensemble de tâches à réaliser pour accomplir le programme (le plat cuisiné).
- Utilise un langage de programmation.
- C'est un fichier texte.

## dessine.c  $\left( \ldots \right)$ float r, x, y; r=3.0 ;  $x=0.0$ : y=7.1 ; cercle([0.,0.],r)  $segment([0.,0.], [x,y])$

## L'EXÉCUTABLE

- Exprime les mêmes tâches dans un langage machine.
- Ce fichier ne fonctionne que sur des ordinateurs qui ont la même architecture.
- C'est un fichier binaire.

### dessine

10100101 11101001 10001001 00100101 00101010 00100010 01111011 10110101 01000010 00110011 00101101 11010100  $(\ldots)$ 

#### Les processus

- L'évaluation des instructions machines engendre des processus.
- Ces processus sont exécutés par le matériel.
- **a** Les instructions machine doivent donc être adaptées au matériel.

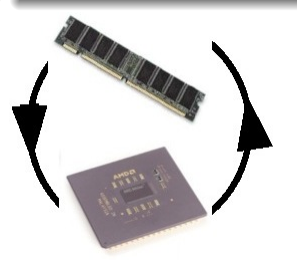

イロメ イ団メ イモメ イモン

<span id="page-159-0"></span> $QQ$ 

# LANGAGES COMPILÉS VS LANGAGES INTERPRÉTÉS

## CARACTÉRISTIQUES DES LANGAGES COMPILÉS

- $\bullet$  L'ensemble du code source est compilé une seule fois avant l'exécution en instructions machine (contenues dans un fichier : exécutable).
- Le compilateur n'est pas nécessaire lors de l'exécution.
- Le compilateur est spécifique à la machine.
- L'exécutable (code compilé) est spécifique à la machine.

#### **INCONVENIENTS**

- Il faut recompiler pour prendre en compte une modification du code.
- L'exécutable n'est pas portable sur d'autres machines.

### EXEMPLES DE LANGAGES COMPILES

C, C++, ADA, Pascal, Fortran, Cobol,

#### **AVANTAGES**

· Plus rapide (spécifique à la machine qui exécute les instructions).

<span id="page-160-0"></span>メロメ メ御 メメ ヨメ メヨメ

**a** L 'ensemble des instructions sont regroupées dans un seul fichier.

# LANGAGES COMPILÉS VS LANGAGES INTERPRÉTÉS

## CARACTÉRISTIQUES DES LANGAGES INTERPRÉTES

- $\bullet$  Les instructions du code source sont converties en instructions machine lors de l'exécution du programme
- L'interpréteur est nécessaire lors de l'exécution.
- L'interpréteur est spécifique à la machine,
- L'exécutable (le code source) n'est pas spécifique à la machine.

#### **INCONVENIENTS**

- Moins rapide.
- Plusieurs fichiers (et librairies) servent à l'exécution

## EXEMPLES DE LANGAGES INTERPRÉTÉS

Java, Python, Bash, Lisp, PHP, Prolog, Perl

#### **AVANTAGES**

**Modifications du code source** immédiatement prises en compte lors de la réexécution.

イロメ イ母メ イヨメ イヨ

Le code est portable sur d'autres machine

## Lancer un programme/une commande

## CAS GÉNÉBAL

- Pour exécuter un programme il suffit saisir sur la ligne de commande le chemin menant au fichier contenant les instructions,
- Si le fichier présente la permission "X" pour exécutable, les instructions qu'il contient sont exécutées

#### Cas particulier : les commandes

- Une commande (cd, ls, python, firefox, . . .) est un programme comme un autre,
- . Les instructions qui doivent être évaluées sont écrites dans un fichier (/bin/cd, /bin/ls, /usr/bin/python, /usr/share/bin/firefox, . . .),
- **Poutant ...**

#### DES CHEMINS QUI MÈNENT NULLE PART

- $\bullet$  les noms des commandes (cd, 1s, python, firefox ...) sont toujours saisies comme des chemins relatifs (pas de /bin/... devant le nom du fichier), alors que le fichier de commande n'est pas dans le répertoire courant !...
- On donne donc un chemin vers un fichier qui n'existe pas . . .

<span id="page-162-0"></span> $\Omega$ 

 $(1, 1)$  and  $(1, 1)$  and  $(1, 1)$  and  $(1, 1)$  and  $(1, 1)$ 

# CHEMINS PAR DÉFAUT ET VARIABLE D'ENVIRONNEMENT

LORSQU'ON DONNE UNE COMMANDE AU TERMINAL, ON NE SPÉCIFIE PAS LE CHEMIN VERS LE FICHIER QUI CONTIENT L'EXÉCUTABLE, ON DONNE JUSTE LE NOM DU FICHIER...

```
[ login@localhost ~ ] ls
Mes Documents/ Etoiles/ astronomie.txt cv.pdf
[ login@localhost ~ ] \blacksquare
```
 $\ldots$ ALORS, COMMENT LE SYSTÈME TROUVE-T-IL LE FICHIER A EXÉCUTER CORRESPONDANT À LA commande ?. . .

### Un mecanisme propre aux commandes ´

- Le premier mot tapé sur la ligne de commande est toujours interprétée comme le nom d'un fichier exécutable.
- Le système recherche donc dans une liste de répertoires contenant les exécutables si un fichier porte le nom de cette commande,
- <span id="page-163-0"></span> $\bullet$  Dès qu'il trouve dans ces répertoires un tel fichier, il l'exécute ...

# CHEMINS PAR DÉFAUT ET VARIABLE D'ENVIRONNEMENT

#### Les variables d'environnement

- · Comme les variables d'un script, les variables d'environnement sont associées à une valeur,
- $\bullet$  De telles variables sont définies par le système d'exploitation pour son fonctionnement, ce sont les variables d'environnement
- ces variables peuvent être utilisées par les programmes.

#### La variable d'environnement \$PATH

• Sa valeur est une liste de répertoires séparés par le signe :.

PATH=/bin:/usr/bin:/usr/local/bin:/usr/X11/bin

- Lors de chaque appel de commande, l'interpréteur parcourt cette liste dans l'ordre à la recherche d'un fichier portant le nom de la commande,
- $\bullet$  Dès qu'il rencontre un tel fichier, il met fin à sa recherche et exécute le fichier.

#### RÔLE DE **\$PATH**

 $\bullet \Rightarrow$  Il s'agit d'une liste de répertoires que l'interpréteur parcours automatiquement et séquentiellement (par défaut) si aucun chemin n'est donné pour trouver le fichier exécutable.

 $\Omega$ 

イロメ イ部メ イヨメ イヨメ

## which

#### Syntaxe

#### which nom de la commande

#### **DESCRIPTION**

- Affiche le chemin du fichier correspondant à une commande.
- Parcours successivement les répertoires de la variable \$PATH. Dès qu'il trouve un fichier correspondant au nom de la commande il renvoie son chemin.

#### Exemple d'utilisation:

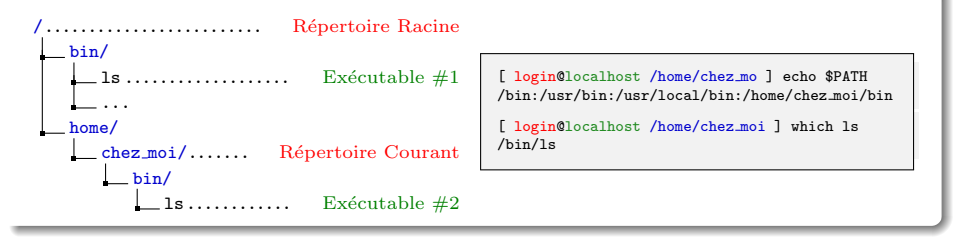

 $QQ$ 

イロメ イ部メ イヨメ イヨメ

## FICHIERS DE CONFIGURATION

## FICHIERS SYSTÈMES ET UTILISATEURS

- $\bullet$  Les variables d'environnement (et d'autres variables de configuration) sont définis dans divers fichiers.
- $\bullet$  On distingue les fichiers système qui définissent des comportements pour tous les utilisateurs (stockés dans le répertoire /etc/) des fichiers de configuration propres à un utilisateur (stockés dans le répertoire personnel)

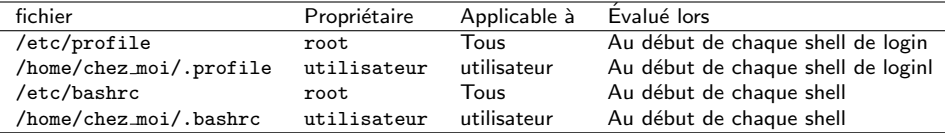

#### CONFIGURER SON ENVIRONNEMENT

- Chaque utilisateur peut redéfinir ses variables d'environnement,
- Pour cela il peut modifier le contenu des fichiers .bashrc et .profile dans son répertoire personnel,
- <span id="page-166-0"></span>• Ce sont des fichiers cachés (leur nom commence par un point : .). Pour voir si ils existent il faut utiliser l'option -a de la commende ls.

## FICHIERS DE CONFIGURATION

#### Contenu d'un fichier .bashrc

- · Redéfinition des variables d'environnement,
- Définition des alias.
- Définition des fonctions,
- e et de facon générale toutes les instructions que l'on souhaite évaluer lors de l'ouverture d'un nouveau shell.

#### .bashrc

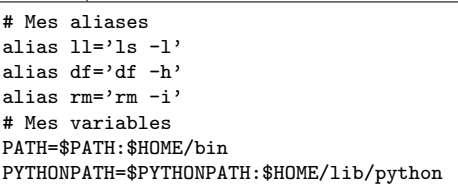

#### Autres variables d'environnement

\$HOME le chemin du répertoire personnel de l'utilisateur,

\$PWD le chemin du répertoire courant.

## alias

#### Syntaxe

alias nom de la commande=expression

#### **DESCRIPTION**

- créet un alias entre un nom de commande et une expression.
- l'expression est donnée entre quotes : 'expression ...'

## Exemple d'utilisation:

```
chez moi/.. Répertoire Courant
   public html/
     index.html
   astronomie.txt
```

```
[ login@localhost ~ ] 11
-bash : ll : command not found
[ login@localhost ~ ] alias ll='ls -l'
[ login@localhost ~ ] ls -l
 total 32
drwxr-xr-x 2 santini ensinfo 4096 20 jui 15 :50 public html
-rw-r--r-- 1 santini ensinfo 25 20 jui 15 :49 telluriques.txt
```
イロメ イ部メ イヨメ イヨメー

Georgia  $2Q$ 

## dirname

## Syntaxe

#### dirname chemin

#### **DESCRIPTION**

- $\bullet$  Ne conserve que la partie répertoire d'un chemin d'accès.
- $\bullet$  Il n'est pas nécessaire que le chemin existe dans l'arborescence. Le chemin est traité comme une chaîne de caractères.

### Exemple d'utilisation:

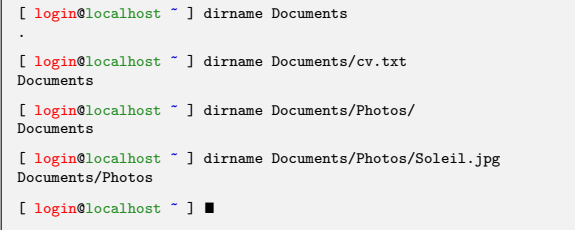

 $\overline{A}$  . Let

**TEP** 

Ξ  $2.141$ 

Ξ

## basename

#### **SYNTAXE**

#### basename chemin

### **DESCRIPTION**

- $\bullet$  Élimine le chemin d'accès et le suffixe d'un nom de fichier.
- Il n'est pas nécessaire que le chemin existe dans l'arborescence. Le chemin est traité comme une chaîne de caractères.

### Exemple d'utilisation:

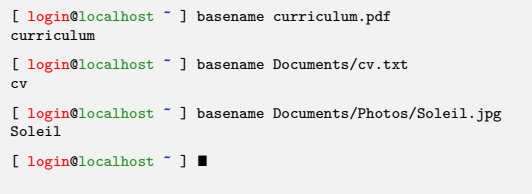

<span id="page-170-0"></span> $QQ$ 

イロメ イ部メ イヨメ イヨメ

# Plan

 $\bullet$  ARBORESCENCE SYSTÈME, PARTITIONS, ET FICHIER SPÉCIAUX

<sup>15</sup> Appel des exécutables

## **16 STRUCTURES DE CONTRÔLE EN BASH**

- Les calculs arithmétiques
- **a** [La boucle for](#page-173-0)
- **a** [Les branchements conditionnels if](#page-175-0)

目

<span id="page-171-0"></span> $QQ$ 

イロト イ部 トイヨ トイヨト

# LES CALCULS ARITHMÉTIQUES

## Bash un langage orienté sur le traitement des chaînes de caractères

Même si ce langage n'est pas fait pour effectuer des opérations de calcul arithmétique il propose des fonctionnalités de base permettant d'effectuer des calculs simples tels que les additions, soustractions, multiplications et divisions.

Syntaxe

<span id="page-172-0"></span> $$($  ( $expression_arithmetic$ ))

**EXEMPLES** 

```
\lceil login@localhost \tilde{ } \rceil total=$((5 + 3))[ login@localhost ~ ] echo $total
8
[ login@localhost \degree ] echo ((5 - 3))2
\lceil login@localhost \tilde{ } acho \frac{1}{2} ((5 * 3))
15
[ login@localhost \degree ] echo $((5 / 3 ))1
```
#### for BOUCLE ITERATIVE

- **permet de répéter l'évaluation** d'une ou plusieurs instructions,
- à chaque tour de boucle une variable appelée itérateur change de valeur,
- la sortie de boucle s'effectue lorsque l'itérateur atteint une certaine valeurs.

### Syntaxe #1

for (( init ; test ; incr )) ; do  $expr_1$ expr<sub>-2</sub> . . .

done

Ici, la condition d'arrêt est sur la valeur numérique de l'itérateur.

### EXEMPLE #1

### test\_for\_loop\_1.bash

# !/bin/bash

```
echo "test #1"
for (( i = 0 : i < 3 : i++): do
    echo 'si = 'Sidone
```

```
[ login@localhost ~ ]
./test for loop 1.bash
test #1
$i = 0$i = 1$i = 2
```
<span id="page-173-0"></span> $QQ$ 

イロメ イ部メ イヨメ イヨメ

## for BOUCLE ITÉRATIVE

- · permet de répéter l'évaluation d'une instruction,
- à chaque tour de boucle une variable appelée itérateur change de valeur,
- la sortie de boucle s'effectue lorsque l'itérateur a parcouru toute la liste.

### Syntaxe #2

```
for var in val 1 val 2 \ldots ; do
      expr_1expr<sub>-2</sub>
       . . .
```
done

Ici, la boucle s'arrête lorsque toute la liste des valeurs a été parcourue.

<span id="page-174-0"></span>イロメ イ団メ イモメ イモン

### Exemple #2

## test for loop 2.bash # !/bin/bash echo "test #2" for i in hello la terre ;do echo  $'si = 'Si$ done

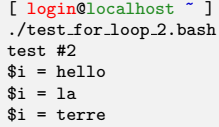

#### BRANCHEMENTS CONDITIONNELS

- Le if permet de mettre en place des alternatives.
- · Un test (dont le résultat est Vrai ou Faux) permet de conditionner les expressions qui seront évaluées

## SYNTAXE  $#1$

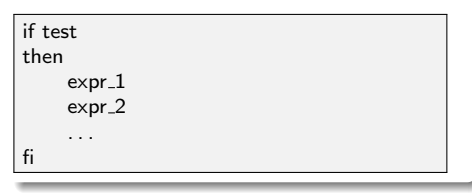

## **COMPORTEMENT**

- Ici, les expressions ne sont évaluées que si le test renvoie la valeur Vrai.
- Aucune des expressions ne sont ´evalu´ees si le test renvoie la valeur Faux.

<span id="page-175-0"></span> $4$  O  $\rightarrow$   $4$   $\overline{m}$   $\rightarrow$   $4$   $\overline{m}$   $\rightarrow$   $4$ 

## Syntaxe #2

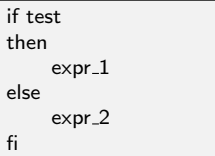

## Syntaxe #3

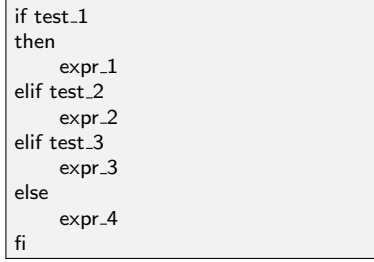

## **COMPORTEMENT**

- Si le test renvoie la valeur Vrai l'expression expr\_1 est évaluée, et
- sinon le test renvoie la valeur Faux c'est l'expression expr 2 qui est évaluée

## **COMPORTEMENT**

- Si test 1 renvoie la valeur Vrai l'expression expr\_1 est évaluée,
- si test 2 renvoie la valeur Vrai l'expression expr\_2 est évaluée,
- si test 3 renvoie la valeur Vrai l'expression expr\_3 est évaluée, et
- si aucun des tests ne renvoie la valeur Vrai alors c'est l'expression expr\_4 qui est évaluée.

イロメ イ母メ イヨメ イヨ

## LES TESTS

#### Les tests peuvent prendre plusieurs formes

Il peuvent porter sur :

- · l'arborescence (présence, absence, permission sur les répertoires et fichiers),
- **·** les chaînes de caractères,
- · les valeurs numériques.

### Tests de l'arborescence

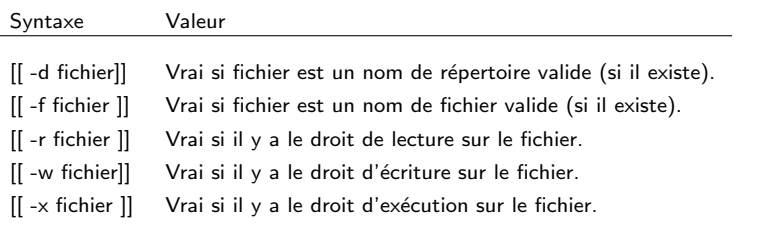

<span id="page-177-0"></span> $2Q$ 

イロメ イ部メ イヨメ イヨメ

## LES TESTS

## TESTS SUR LES CHAÎNES DE CARACTÈRES

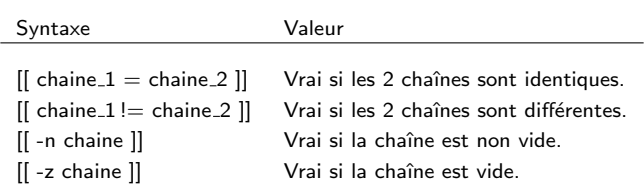

### TESTS SUR LES VALEURS NUMÉRIQUES

<span id="page-178-0"></span>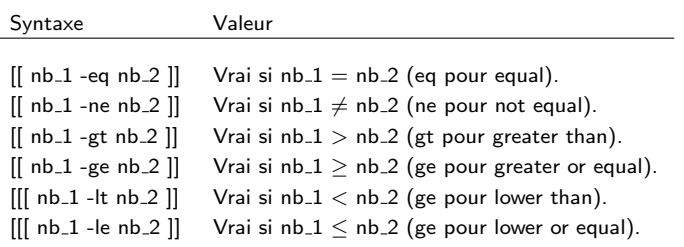

## LES TESTS

## OPÉRATEURS BOOLÉENS

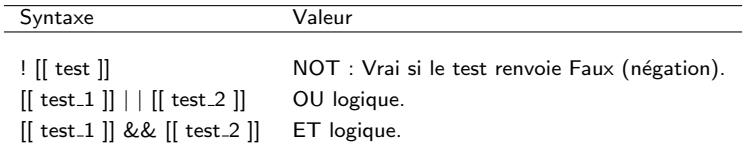

## TABLES DE VÉRITÉ

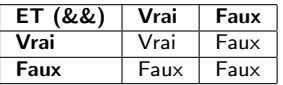

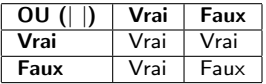

 $\mathcal{A} \subseteq \mathcal{D} \rightarrow \mathcal{A} \oplus \mathcal{P} \rightarrow \mathcal{A} \oplus \mathcal{P} \rightarrow \mathcal{A} \oplus \mathcal{P}$ 

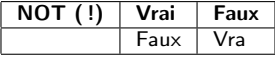

重

<span id="page-179-0"></span> $298$